# **MAC Quantum Profile™ BEDIENUNGSANLEITUNG**

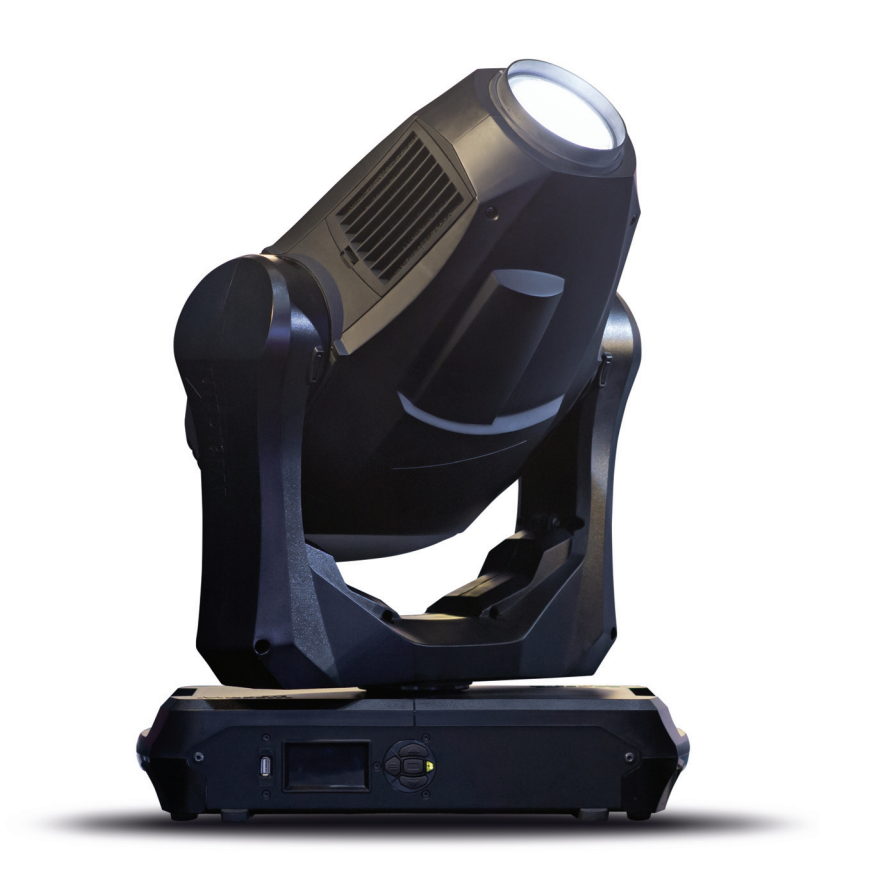

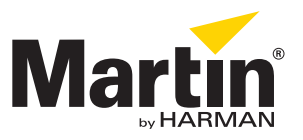

## **Änderungshistorie dieser Bedienungsanleitung**

Im Folgenden finden Sie wichtige Änderungen der Revisionen der MAC Quantum Profile Bedienungsanleitung.

## **Revision A**

Erste Veröffentlichung. Bezieht sich auf Firmware 1.0.0 des MAC Quantum Profile

© 2013-2014 Martin Professional ApS. Die gegebenen Informationen können ohne vorherige Ankündigung geändert werden. Martin Professional und alle verbundenen Firmen können nicht für Verletzungen aller Art, direkte oder indirekte Verluste, Vermögens- oder andere Schäden, die durch den Gebrauch oder Nichtgebrauch des Gerätes oder aufgrund der in dieser Anleitung enthaltenen Informationen entstehen, haftbar gemacht werden. Das Martin Logo, der Name Martin, der Name Harman und alle anderen Warenzeichen in diesem Dokument, die sich auf Dienstleistungen oder Produkte von Martin Professional oder Niederlassungen oder mit Martin Professional verbundene Firmen beziehen, sind Eigentum oder Lizenzen von Martin Professional, den Niederlassungen oder mit Martin Professional verbundenen Firmen.

P/N 35060277, Rev. A

# Inhalt

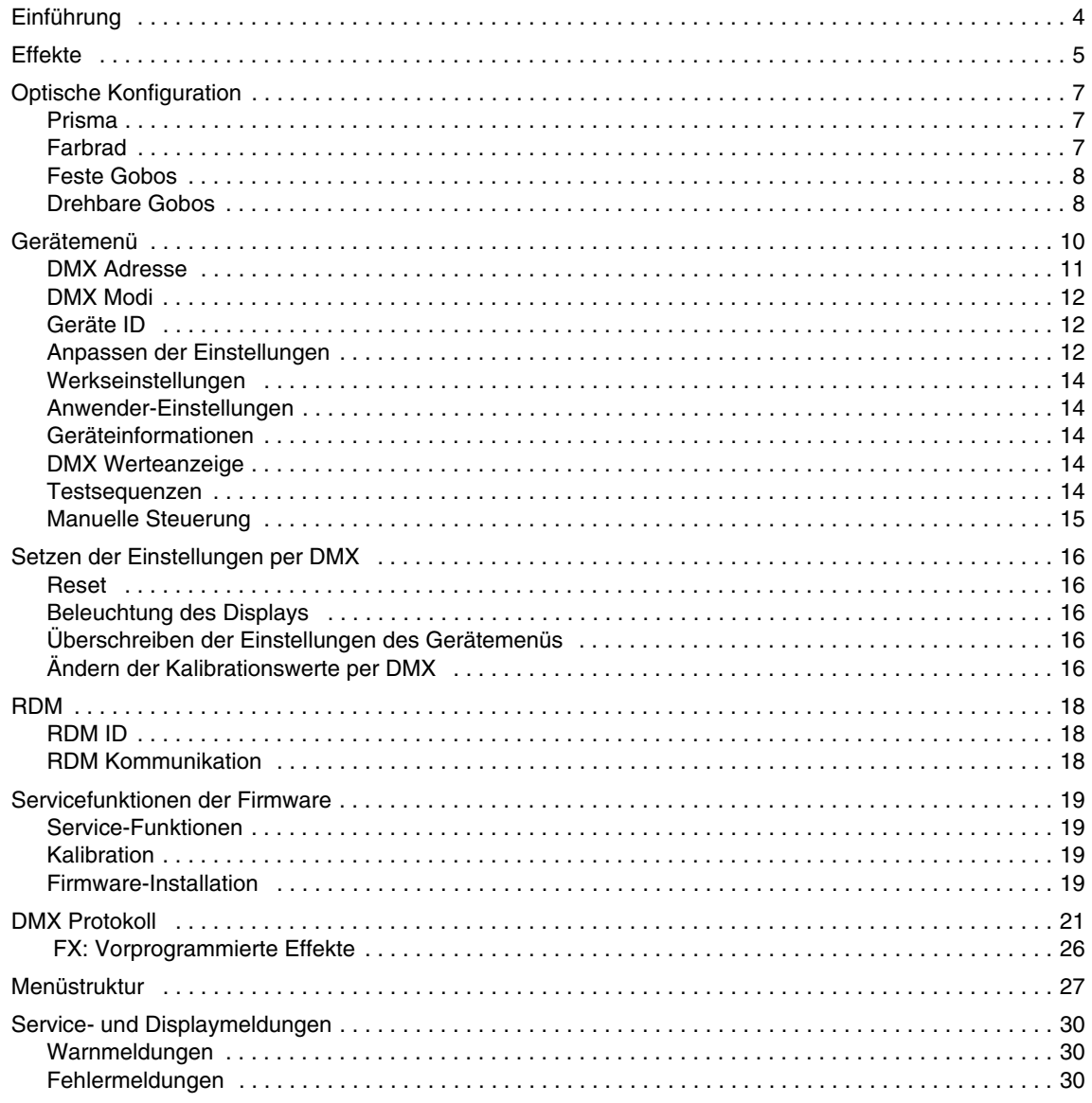

# Einführung

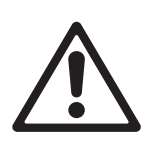

*Warnung! Lesen Sie vor Gebrauch des MAC Quantum Profile™ die neueste Version der Sicherheitsund Installationshinweise. Beachten Sie besonders die Sicherheitshinweise.*

Diese Bedienungsanleitung ist die Ergänzung zu den Sicherheits- und Installationshinweisen, die mit dem MAC Quantum Profile geliefert werden. Beide Dokumente stehen zum Download auf der Martin™ Webseite www.martin.com zur Verfügung. Die Bedienungsanleitung enthält Informationen, die vor allem für Lichtdesigner und Operatoren von Bedeutung sind. In den Sicherheits- und Installationshinweisen finden Sie wichtige Informationen für den Anwender, besonders Techniker und Installationsfirmen.

Wir empfehlen, die Martin™ Webseite regelmäßig auf aktualisierte Dokumente zu prüfen. Diese Bedienungsanleitung wird aktualisiert, wenn neue Informationen zur Verfügung stehen oder neue Funktionen oder Änderungen der Firmware vorliegen. Die wichtigen Änderungen jeder Revision dieser Bedienungsanleitung finden Sie auf Seite 2 dieser Anleitung.

# Effekte

Dieser Abschnitt beschreibt die Effekte des MAC Quantum Profile. Im Abschnitt ["DMX Protokoll" auf](#page-20-0)  [Seite 21](#page-20-0) finden Sie die detaillierten DMX Werte für jeden Effekt.

Funktionen mit 16 bit Auflösung belegen 2 aufeinanderfolgende DMX Kanäle. Der erste Kanal setzt den Grobwert, während der zweite Kanal jeden Grobwert in 256 Feinwerte unterteilt.

## **Gobos**

Der MAC Quantum Profile verfügt über zwei Goboräder. Ein Goborad ist mit sechs drehbaren Gobos, das zweite Goborad mit zehn festen Gobos ausgestattet. Die drehbaren Gobos können indiziert werden. Ihre Drehrichtung und -geschwindigkeit ist einstellbar. Ein Shake-Effekt mit langsamen 360° Shakes oder schnellen, kurzen 10° Shakes steht zur Verfügung.

## **Einstellen der Lichtfarbe**

Das Gerät verfügt über eine subtraktive CMY Farbmischung und ein Farbrad mit sechs Farben plus offen.

## **Prisma**

Das Gerät ist mit einem 3fach-Prisma ausgestattet. Die Drehrichtung und -geschwindigkeit kann eingestellt werden.

## **Iris**

Die Irisblende kann für Animationseffekte bei einstellbarer Geschwindigkeit von 0-100% öffnen und schließen.

## **Elektronischer Shutter und Strobe-Effekte**

Der elektronische Shutter ermöglicht sofortiges Auf- und Abblenden und Blitzeffekte mit einstellbarer Frequenz von 1 Hz bis 20 Hz.

## **Dimmer**

Der Vollbereichsdimmer mit verfügt über 8 bit Auflösung im 8-bit DMX-Modus und 16 bit Auflösung im erweiterten 16-bit Modus.

## **Zoom**

Das Zoom-System ermöglicht die Einstellung des Streuwinkels von weit bis super-eng.

## **Pan und Tilt**

Pan und Tilt können sowohl im 8-bit als auch im erweiterten 16-bit Modus mit 8 oder 16 bit Auflösung gesteuert werden.

## **FX: Vorprogrammierte Effekte**

Im erweiterten 16-bit Modus steht eine Bibliothek mit vorprogrammierten Effekten zur Verfügung. Die Effekte werden in dieser Anleitung und im Gerätemenü **FX** genannt. Die Bibliothek ist im DMX-Protokoll zweimal mit identischen Funktionen und Effekten vorhanden. Zwei verschiedene Effektmakros können so überlagert werden. Dadurch können völlig neue Effekte erzeugt werden.

Im Abschnitt ["FX: Vorprogrammierte Effekte" auf Seite 26](#page-25-0) finden Sie eine Übersicht der verfügbaren Effektmakros.

Sie können einen FX über die DMX Kanäle 23 oder 25 wählen. Wenn zwei FX parallel laufen sollen, wählen Sie einen FX auf den DMX Kanälen *23 und 25*.

Der gewählte FX kann über die Funktion **FX adjust** angepasst werden, wenn die Funktion für diesen FX zur Verfügung steht. Sie können, abhängig vom gewählten FX, die Geschwindigkeit, die Anzahl, den Offset, die Regelmäßigkeit usw. ändern.

#### **FX Sync**

Das FX-System verwendet einen internen Zeitgeber zur Synchronisation. Wenn zwei FX, die in Schleifen laufen, aktiviert werden, können Sie über DMX Kanal 27, **FX Sync**, synchronisiert werden. Zwei FX werden synchronisiert, indem FX2 in der Geschwindigkeit angepasst wird, bis er gleichzeitig mit FX1 das Ende der Schleife erreicht.

Ist die Schleife eines FX wesentlich kürzer als die Schleife eines anderen FX, kann der kurze FX zwei oder mehr Schleifen durchlaufen, bis der längere FX seine Schleife einmal durchlaufen hat. Werden beide FX synchronisiert, wird der kurze FX so verzögert, das er gleichzeitig mit dem langen FX das Ende der Schleife erreicht.

## *Sync shift*

Die Option **sync shift** modifiziert des FYX-Synchronisation. FX2 wird mit einem Offset versehen, läuft also verschoben zu FX1. Der Startpunkt von FX2 ist zum Startpunkt von FX1 zeitlich verschoben, die Zeitanpassung (siehe oben) bleibt unverändert.

#### *Zufallsoptionen*

Sie können zwischen zufälligem FX-Start oder zufälliger FX-Dauer wählen. Die zufällige FX-Dauer ändert die Schleifenzeit für Effekte, die in einer Schleife laufen, zufällig. Die Schleifenzeit kann sich zufällig von Schleife zu Schleife ändern.

Die Option **random start** ändert den Startpunkt der FX-Schleife zufällig. Auch wenn die Schleifenzeit zufällig ist, bleibt die Synchronisation zwischen FX1 und FX2 erhalten. Die Geschwindigkeit der FX wird über den Steuerkanal für FX1, z.B. Kanal 24, bestimmt.

Die Option **random duration** ändert die Schleifenzeit zufällig. FX1 und FX2 laufen nicht synchron. Die Geschwindigkeit von FX1 und FX2 wird unabhängig über die Kanäle 24 und 26 gesteuert.

#### **FX priority und overriding**

Ein aktiver FX überschreibt sämtliche Parameter, die er verwendet. Wenn ein FX z.B. den Zoomwinkel verändert, überschreibt er die Einstellung des DMX Kanals für den Zoom (DMX Kanal 3).

Wenn auf den Kanälen **FX1 select** und **FX2 select** der selbe FX gewählt wird, ist nur der Kanal **FX1 adjust** aktiv. Die Einstellungen des Kanals **FX2 adjust** werden ignoriert.

Wenn auf den Kanälen **FX1 select** und **FX2 select** unterschiedliche FX gewählt wurden, wird FX2 dem FX1 überlagert und FX2 überschreibt FX1, wenn beide FX auf den selben Parameter zugreifen.

## **Animotion™ FX**

Die Option Animotion™ FX (zum Patent angemeldet) steht über die Kanäle 30 - 37 der FX Kanäle zur Verfügung. Animotion™ ist eine innovative Methode der Strahlbewegung, die sowohl für dynamische Projektionen als auch Mid-air-Effekte verwendet werden kann.

# Optische Konfiguration

# **Prisma**

Der MAC Quantum Profile wird mit installiertem 3fach-Prisma geliefert. Das Prisma ist austauschbar.

# **Farbrad**

Das Farbrad des MAC Quantum Profile verfügt über 6 austauschbare Farbfilter und eine offene Position (die Abbildung zeigt die Bestückung von der Frontlinse aus gesehen):

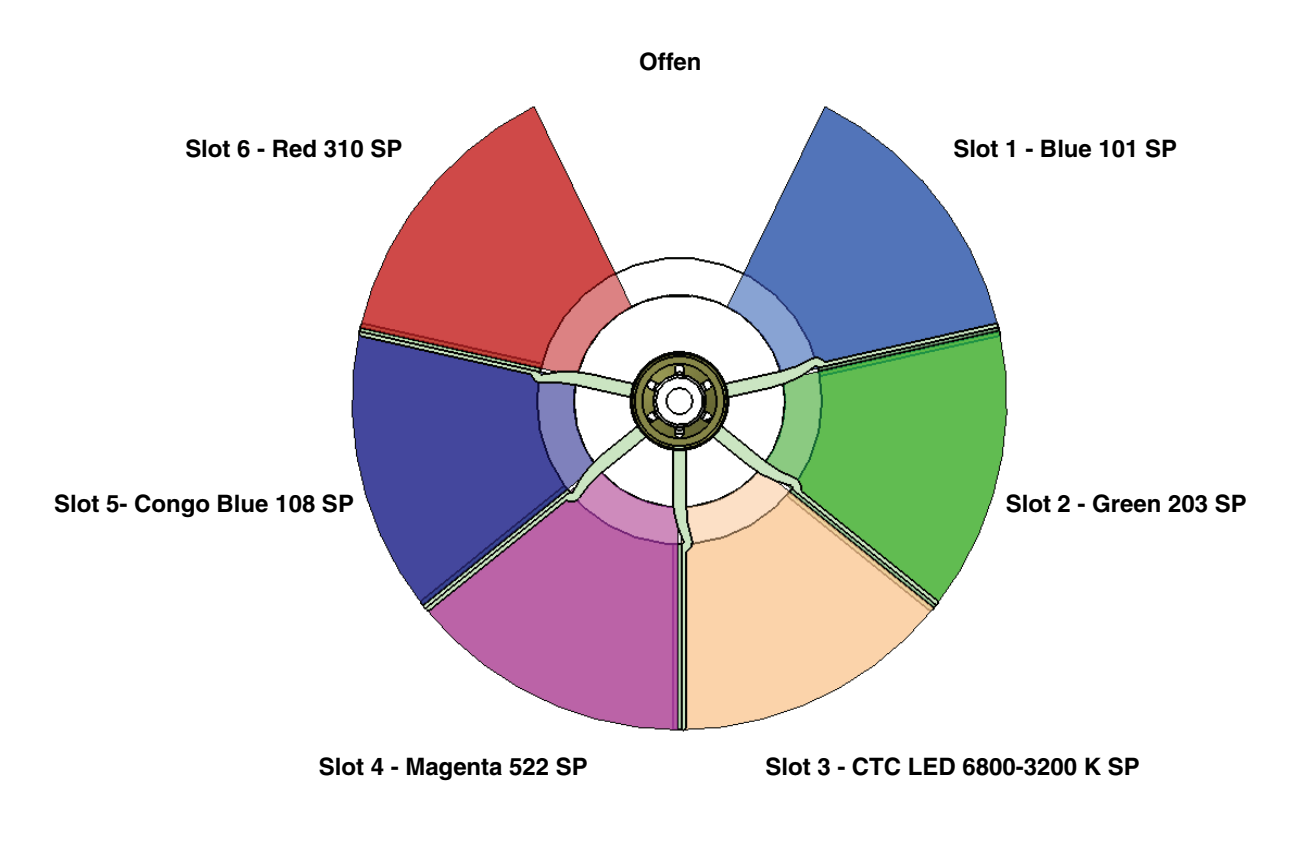

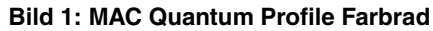

Ab Werk ist das Farbrad des MAC Quantum Profile wie folgt bestückt:

- Slot 1 Blue 101 SP Artikelnr. 46404801
- Slot 2 Green 203 SP Artikelnr. 46404802
- Slot 3 CTC LED 6800-3200 K SP Artikelnr. 46404803
- Slot 4 Magenta 522 SP Artikelnr. 46404804
- Slot 5 Congo Blue 108 SP Artikelnr. 46404805
- Slot 6 Red 310 SP Artikelnr. 46404806

## **Feste Gobos**

Das feste Goborad des MAC Quantum Profile ist mit 10 statischen Gobos plus offen ausgestattet:.

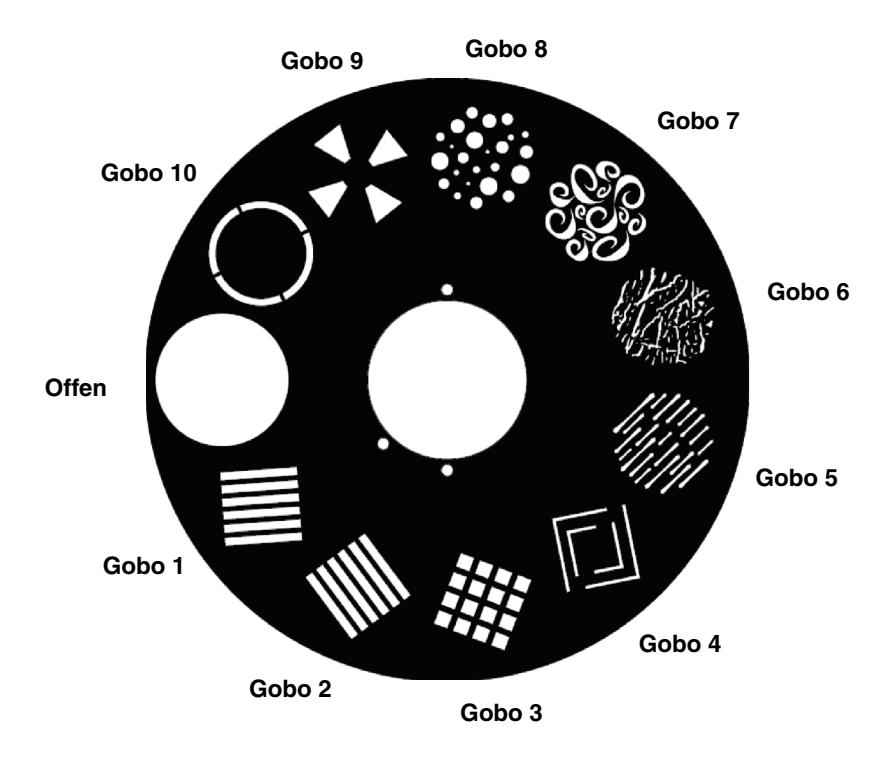

**Bild 2: Festes Goborad des MAC Quantum Profile**

## **Drehbare Gobos**

Der MAC Quantum Profile ist mit 6 drehbaren Gobos plus offen ausgestattet. Bild 3 zeigt die Bestückung von der Frontlinse aus gesehen:

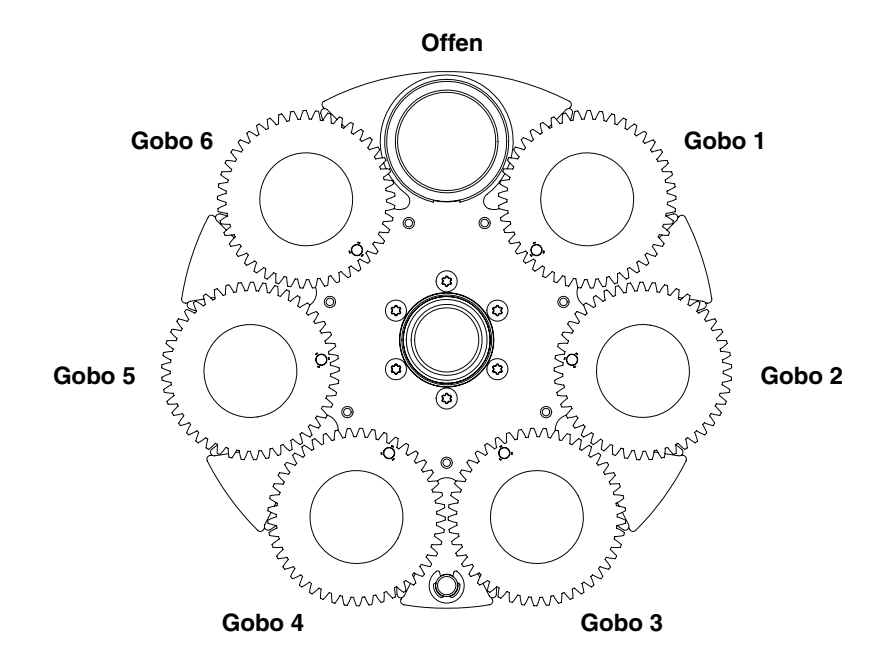

**Bild 3: Drehbares Goborad des MAC Quantum Profile**

## **Drehbare Gobos**

Das Goborad ist ab Werk mit den Standardgobos (siehe Bild 4) in der abgebildeten Reihenfolge bestückt.

Alle Gobos sind austauschbar. Die Gobos müssen dem Durchmesser, der Konstruktion und Qualität der Standardgobos entsprechen. Die Gobos haben den Außendurchmesser 27,9 mm, Motivdurchmesser 24 mm.

Das Limbo-Gobo ist wegen seines Gewichtes mit der Gobofassung verklebt. Wenn Sie es ersetzen wollen, benötigen Sie eine zusätzliche Gobofassung.

Die Handhabung der Gobos erfordert besondere Sorgfalt. Mehr Informationen finden Sie in den Installations- und Sicherheitshinweisen zum MAC Quantum Profile.

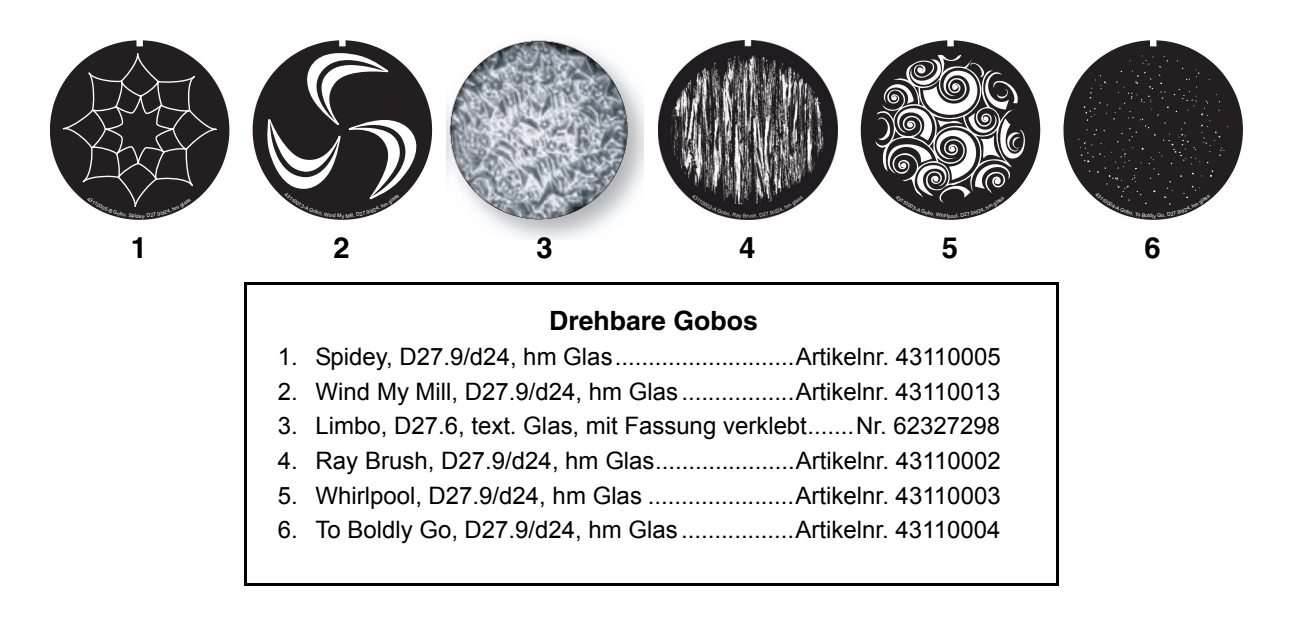

**Bild 4: Drehbare Gobos des MAC Quantum Profile**

# Gerätemenü

Im Gerätemenü nehmen Sie verschiedene Einstellungen (wie Einstellen der DMX Adresse des MAC Quantum Profile) vor. Sie können über das hinterleuchtete Display und die Menütasten verschiedene Daten auslesen, Service-Funktionen ausführen und Fehlermeldungen anzeigen.

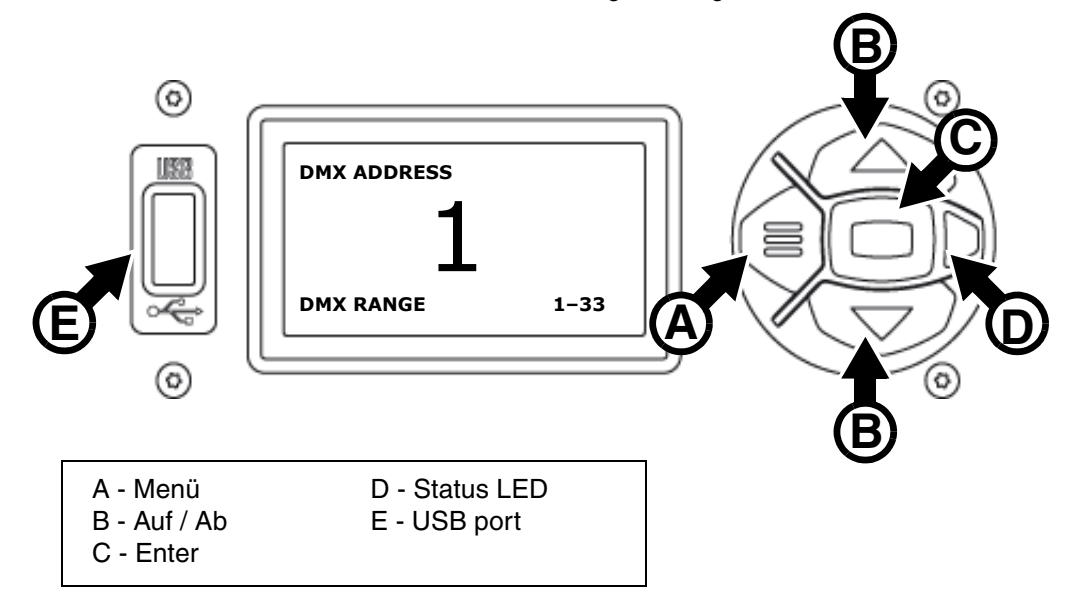

#### **Bild 5: Display und Menütasten**

Beim Einschalten initialisiert sich der MAC Quantum Profile. Nach erfolgreicher Initialisierung zeigt er seine DMX-Adresse (oder Geräte-ID, wenn eine ID zugewiesen wurde), die Anzahl der DMX Kanäle, die er im aktuellen DMX Modus belegt und Statusmeldungen (siehe ["Service- und Displaymeldungen" auf Seite 30\)](#page-29-0) im Display **A** an.

Die Display-Darstellung kann sich automatisch lageabhängig einstellen. Nehmen Sie die Einstellung im Menü **PERSONALITY** → **DISPLAY** oder im Shortcut-Menü (siehe ["Shortcuts" auf Seite 11](#page-10-0)) vor.

#### **Verwenden der Menütasten**

- Mit der Menü-Taste **A** oder der Enter-Taste **C** öffnen Sie das Menü.
- Mit den Auf- / Ab-Tasten **B** blättern Sie durch das Menü.
- Drücken Sie die Enter-Taste **C**, um ein Menü zu öffnen oder eine Auswahl zu bestätigen.
- Der aktuell ausgewählte Menü-Eintrag wird mit einem Sternchen  $\blacksquare$  markiert.
- Mit der Menü-Taste **A** rufen Sie die nächsthöhere Menü-Ebene auf.

#### **Status LED**

Die LED **D** neben den Menütasten zeigt den Gerätestatus über ihre Farbe und Leuchtverhalten an:

- **GRÜN**: Alle Parameter normal.
- **ORANGE**: Warnung (z.B. Service-Intervall erreicht).
	- Wenn der **ERROR MODE** auf **Normal** gesetzt wurde, wird die Warnmeldung im Display gezeigt.
	- Wenn der **ERROR MODE** auf **Silent** gesetzt wurde, müssen Sie das Display mit Enter **C** aktivieren, um die Meldung anzuzeigen.
- **ROT**: Fehlermeldung.
	- Wenn der **ERROR MODE** auf **Normal** gesetzt wurde, wird die Fehlermeldung im Display gezeigt.
	- Wenn der **ERROR MODE** auf **Silent** gesetzt wurde, müssen Sie das Display mit Enter **C** aktivieren und den **ERROR MODE** auf **Normal** setzen oder die SERVICE\_ERRO Liste aufrufen, um die Meldung anzuzeigen.
- **BLINKEND**: Kein gültiges DMX Signal erkannt.
- **KONSTANT**: Gültiges DMX Signal erkannt.

## **Pufferbatterie**

Der MAC Quantum Profile verfügt über eine Pufferbatterie. Dadurch können Sie die wichtigsten Funktionen des Gerätemenüs auch dann aufrufen, wenn das Gerät von der Stromversorgung getrennt ist. Folgende Funktionen stehen im Batteriebetrieb zur Verfügung:

- DMX Adresse
- DMX Modus (8-bit / 16-bit erweitert)
- Geräte-ID
- Alle Geräteeinstellungen (Pan / Tilt invertiert, Pan / Tilt- und Effektgeschwindigkeit, Dimmerkurve, Fokus-Tracking, Video-Tracking, DMX Reset, Effekt-Shortcuts, Lüftermodus, alle Display-Einstellungen und Fehlermodus)
- Werkseinstellung
- Information (Betriebsstunden und Einschaltzyklen, Software-Version)
- Fehlerliste

Das Gerätemenü wird bei ausgeschaltetem Gerät durch Drücken der Menü-Taste **A** aktiviert. Drücken Sie **A** erneut, um das Menü zu öffnen. Das Display verlischt nach 10 s ohne Aktivität, das Gerätemenü wird nach 1 Minute ohne Aktivität deaktiviert. Drücken Sie erneut die Menü-Taste **A**, um das Gerätemenü wieder zu aktivieren.

## <span id="page-10-0"></span>**Shortcuts**

Halten Sie die Menü-Taste **A** 2-3 s gedrückt, um das Shortcut-Menü zu öffnen. Wählen Sie den gewünschten Befehl mit dem Tasten **B** und drücken Sie die Enter-Taste **C** zur Ausführung des Befehls oder die Menü-Taste **A**, um das Menü zu verlassen.

- **RESET ALL** Initialisiert das Gerät
- **ROTATE DISPLAY** Dreht die Anzeige im Display des MAC Quantum Profile um 180°.

## **Dauerhaft gespeicherte Einstellungen**

Die folgenden Einstellungen werden dauerhaft gespeichert und gehen beim Ausschalten des MAC Quantum Profile oder beim Aktualisieren der Software nicht verloren:

- DMX Adresse
- DMX Modus
- Geräte ID
- Alle persönlichen Einstellungen
- Rücksetzbare Betriebsstundenzähler
- Alle Service-Einstellungen

Diese Einstellungen können über das Gerätemenü oder per DMX auf die Werkseinstellungen gesetzt werden.

## **Service-Modus**

Halten Sie die Menü-Taste **A** und Enter-Taste **C** beim Einschalten des Gerätes gedrückt, um das Gerät im Service-Modus zu starten. Pan und Tilt werden deaktiviert. Im Display erscheint die Warnmeldung **SERV**. Der Service-Modus verhindert unbeabsichtigte Kopfbewegungen während Einstellarbeiten. Aus- und Einschalten des Gerätes beendet den Service-Modus.

## **DMX Adresse**

Die DMX-Adresse oder Startadresse ist der erste Kanal, ab dem das Gerät auf Befehle von der Steuerung reagiert. Um jedes Gerät unabhängig voneinander zu steuern, müssen Sie ihnen einen eigenen Adressbereich zuordnen. Zwei MAC Quantum Profile können über die selbe Startadresse verfügen, sie reagieren dann identisch und können nicht unabhängig gesteuert werden. Gleiche Startadressen können sinnvoll sein, wenn eine Fehlerdiagnose gestellt werden soll oder die Geräte symmetrisch agieren sollen, besonders wenn inverses Pan/Tilt-Verhalten eingestellt wird.

Der DMX Adressbereich ist begrenzt, um die Wahl von DMX Adressen, die über den erlaubten Bereich hinausgehen, zu verhindern.

Setzen der DMX Adresse des Gerätes:

1. Öffnen Sie das Hauptmenü durch Drücken der Enter-Taste.

- 2. Wählen Sie mit den Auf- / Ab-Tasten das Menü **DMX ADDRESS** und öffnen Sie das Menü durch Drücken des Enter-Taste. Wählen Sie die gewünschte Adresse mit den Auf- / Ab-Tasten. Übernehmen Sie die Einstellung mit Enter.
- 3. Rufen Sie das Hauptmenü mit der Menü-Taste auf.

## **DMX Modi**

Das Menü **CONTROL MODE** dient zur Auswahl eines der beiden DMX Modi des MAC Quantum Profile, 16-bit Modus und erweiterter 16-bit Modus.

- Im 16-bit Modus werden alle Effekte außer Gobo-Indizierung, Gobo-Drehgeschwindigkeit, Pan und Tilt mit 8 bit Auflösung gesteuert.
- Der erweiterte 16-bit Modus löst zusätzlich den Dimmer, Zoom und Fokus und den Zugriff auf FX mit 16 bit auf.

Der MAC Quantum Profile belegt im 16-bit Modus 19 DMX Kanäle, im erweiterten 16-bit Modus 27 DMX Kanäle.

Setzen des DMX Modus:

- 1. Öffnen Sie das Hauptmenü durch Drücken der Enter-Taste.
- 2. Wählen Sie mit den Auf- / Ab-Tasten das Menü **CONTROL MODE** und öffnen Sie das Menü durch Drücken des Enter-Taste. Wählen Sie den gewünschten Modus **BASIC** oder **EXTENDED** mit den Auf- / Ab-Tasten. Übernehmen Sie die Einstellung mit Enter.
- 3. Rufen Sie das Hauptmenü mit der Menü-Taste auf.

## **Geräte ID**

Sie können dem MAC Quantum Profile eine vierstellige ID-Nummer zur einfachen Identifizierung des Gerätes in einer Installation zuweisen. Beim ersten Einschalten des Gerätes zeigt das Gerät seine DMX Adresse. Sobald Sie dem Gerät eine andere ID-Nummer als **0** im Menü **FIXTURE ID** zuweisen, zeigt der MAC Quantum Profile seine ID-Nummer (gekennzeichnet mit dem Wort **FIXTURE ID**) als Grundeinstellung im Display an.

## **Anpassen der Einstellungen**

Der MAC Quantum Profile bietet im Menü **PERSONALITY** verschiedene Optionen zur optimalen Anpassung des Gerätes an seinen Einsatzzweck:

- Im **PAN/TILT** Menü vertauschen und/oder invertieren Sie Pan und Tilt.
- Im **SPEED** Menü wählen Sie zwischen den Pan/Tilt-Geschwindigkeiten **NORMAL**, **FAST** (für hohe Bewegungsgeschwindigkeit optimiert) oder **SLOW** (für besonders weiche Bewegungen optimiert. Sinnvoll für langsame Bewegungen bei großer Entfernung). Außerdem wählen Sie in diesem Menü die Geschwindigkeit für alle Effekte im Menü **EFFECT** (**NORMAL**, **FAST** oder **SLOW**). Mit **Follow P/T** erhalten die Effekte die selbe Einstellung wie die Pan-/Tiltgeschwindigkeit.
- **DIMMER CURVE** stellt vier Dimmerkurven zur Verfügung (siehe Bild 6):

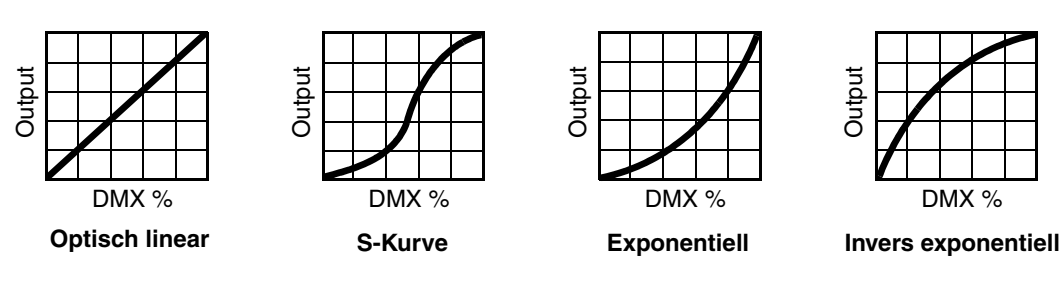

**Bild 6: Dimmerkurven**

- **Optisch linear** Die Helligkeit nimmt proportional zum DMX-Wert zu oder ab.
- **S-Kurve** Die Einstellung der Helligkeit ist im unteren und oberen Bereich höher, im mittleren Bereich niedrig aufgelöst. Die kurve simuliert das Verhalten einer Glühlichtquelle wie sie z.B. im Martin™ MAC TW1™ verwendet wird.
- **Exponentiell** Die Einstellung der Helligkeit ist im unteren Bereich hoch, im oberen Bereich niedrig aufgelöst.
- **Invers exponentiell** Die Einstellung der Helligkeit ist im unteren Bereich niedrig, im oberen Bereich hoch aufgelöst.
- **VIDEO TRACKING** optimiert die Leistung des MAC Quantum Profile, wenn er mit einer Videoquelle verwendet wird (Pixelmapping).

Normalerweise versucht das Gerät, die empfangenen DMX-Signale in möglichst ruckfreie Farb- und Helligkeitsänderungen umzusetzen. Die Verarbeitung benötigt Bruchteile von Sekunden. Empfängt das Gerät DMX-Signale, die aus der Umrechnung eines Videobildes stammen (z.B. vom Martin P3™ Video System), kann die Verzögerung zu Interferenzen führen. In diesem Modus wird das DMX-Signal ohne Verzögerung umgesetzt.

Für beste Ergebnisse sollten Sie den Modus nur in Verbindung mit Videos verwenden. Deaktivieren Sie den Modus während des normalen DMX-Betriebs.

- **DMX RESET** definiert, ob das Gerät oder einzelne Effekte per DMX initialisiert werden können. Schalten Sie die Option aus, um unbeabsichtigte Resets während einer Show zu verhindern.
- **EFFECT SHORTCUT** legt fest, ob ein Effekt den kürzesten Weg zwischen zwei Einstellungen nimmt (Shortcut aktiv) oder nicht (z.B. nur in eine Richtung dreht, Shortcut nicht aktiv).
	- Wenn Sie Shortcut aktiviert haben, können das Farbrad und die Goboräder für schnellen Effektwechsel über die offene (weiße) Position fahren.
	- Wenn Shortcut deaktiviert haben, vermeiden die Farb- und Goboräder die offene Position während des Wechsel. Der Wechsel dauert etwas länger.
- **COOLING MODE** unterstützt vier Lüftermodi für den besten Kompromiss aus maximaler Helligkeit und leisem Betrieb:
	- **REGULATE FANS** optimiert das Lüfterverhalten für maximale Helligkeit. Die Lüfter werden temperaturabhängig bis zur maximalen Drehzahl geregelt und können ihre Drehzahl nach Bedarf ändern. Diesen Modus sollten Sie im normalen Betrieb verwenden.

Die nächsten vier Einstellungen (CONSTANT) ermöglichen die Einstellung einer festen Lüfterdrehzahl, um das Lüftergeräusch gut an die Umgebung anpassen zu können und Lautstärkeänderungen zu verhindern. Das Gerät regelt seine Temperatur über die Begrenzung der Helligkeit. Je geringer die Lüfterdrehzahl ist, desto leiser ist das Gerät und desto mehr wird die maximale Helligkeit abgesenkt.

- **CONSTANT FAN FULL** setzt die Lüfterdrehzahl auf einen Wert, der bei Umgebungstemperaturen bis 30° C die Helligkeit nicht begrenzt. Die Helligkeit wird nur begrenzt, wenn das Gerät zu warm wird. Dieser Modus liefert die höchste Helligkeit bei höchster Lautstärke der Lüfter.
- **CONSTANT FAN MID** setzt die Lüfterdrehzahl auf einen mittleren Wert. Die Helligkeit wird auf 80% reduziert. Die Helligkeit wird weiter vermindert, wenn das Gerät zu warm wird.
- **CONSTANT FAN LOW** setzt die Lüfterdrehzahl auf einen niedrigen Wert. Die Helligkeit wird auf 70% reduziert. Die Helligkeit wird weiter vermindert, wenn das Gerät zu warm wird.
- **CONSTANT FAN ULOW** setzt die Lüfterdrehzahl auf einen sehr niedrigen Wert. Die Helligkeit wird auf 60% reduziert. Die Helligkeit wird weiter vermindert, wenn das Gerät zu warm wird. Dieser Modus ermöglicht den leisesten Betrieb bei maximal reduzierter Helligkeit.
- **DISPLAY** enthält folgende Optionen für das LC-Display:
	- **DISPLAY SLEEP** legt fest, ob das Display ständig eingeschaltet bleibt oder 2, 5 oder 10 Minuten nach der letzten Betätigung einer Menütaste abgeschaltet wird.
	- **DISPLAY INTENSITY** stellt die Helligkeit der Hintergrundbeleuchtung des Displays ein. **Auto** passt die Helligkeit an die Umgebungshelligkeit an. Sie können manuell einen Wert von 0% bis 100% wählen.
	- **DISPLAY ROTATION** dreht die Darstellung im Display manuell um 180°. Damit kann das Display in jeder Orientierung abgelesen werden.
	- **DISPLAY CONTRAST** stellt den Kontrast des Displays ein. Die Option **Auto** passt den Kontrast automatisch an die Helligkeit des Displays an. Sie können manuell einen Wert von 0% bis 100% wählen.
- **ERROR MODE** erlaubt oder unterdrückt die Anzeige von Fehlermeldungen. Die Einstellung **NORMAL** aktiviert das Display und zeigt den Fehler an, sobald ein Fehler erkannt wird. **SILENT** unterdrückt die

Anzeige von Fehlermeldungen. Bei Aktivierung des Displays wird der Fehler angezeigt. In beiden Modi leuchtet die Status-LED orange, wenn eine Warnung, und rot, wenn ein Fehler vorliegt.

## **Werkseinstellungen**

**FACTORY DEFAULT** stellt die Werkseinstellungen des Geräts wieder her. Die Kalibration der Effekte (Pan, Tilt, Zoom) wird nicht zurückgesetzt.

## **Anwender-Einstellungen**

Die Anwender-Einstellungen CUSTOM 1 - CUSTOM 3 ermöglichen die Speicherung drei verschiedener Grundeinstellungen. Folgende Einstellungen werden gespeichert:

- alle Einstellungen des Menüs PERSONALITY,
- die DMX Adresse des Gerätes, und
- der DMX Modus: 16-bit oder erweiterter 16-bit Modus.

## **Geräteinformationen**

Die folgenden Geräteinformationen können über das Display abgerufen werden:

- **POWER ON TIME** enthält zwei Zähler:
	- **TOTAL** kann nicht zurückgesetzt werden und zählt die Betriebsstunden des Geräts seit seiner Produktion.
	- **RESETTABLE** kann zurückgesetzt werden und zählt die Betriebsstunden des Geräts seit der letzten Zählerrückstellung.
- **POWER ON CYCLES** enthält zwei Zähler:
	- **TOTAL** kann nicht zurückgesetzt werden und zählt die Einschaltzyklen seit Produktion des Geräts.
	- **RESETTABLE** kann zurückgesetzt werden und zählt die Einschaltzyklen seit der letzten Zählerrückstellung.
- **SW VERSION** zeigt die installierte Version der Firmware an.
- **SERIAL NUMBER** zeigt die Seriennummer des Gerätes an.
- **RDM UID** zeigt die einmalige, ab Werk vergebene ID für die Identifikation in RDM-Systemen an.
- **FAN SPEEDS** stellt verschiedene Informationen über die Lüfter des Gerätes zur Verfügung.
- **TEMPERATURES** zeigt die Temperaturen verschiedener Komponenten des Gerätes an.

## **DMX Werteanzeige**

Der MAC Quantum Profile zeigt die empfangenen DMX Werte im Menü **DMX LIVE** an. Die Funktion ist sinnvoll, um Probleme in Steuernetzwerken zu lokalisieren.

**RATE** zeigt die DMX Refresh-Rate an. Werte unter 10 oder über 44 führen, besonders im Tracking-Modus, zu fehlerhafter Datenauswertung.

**QUALITY** zeigt die Anzahl der fehlerfrei empfangenen Datenpakete als Prozentwert der insgesamt empfangenen Datenpakete an. Werte weit unter 100 weisen auf Interferenzen oder Fehler in der DMX Datenleitung hin. Dies ist oft die Ursache für nicht fehlerfrei funktionierende DMX Netzwerke.

**START CODE** zeigt den DMX Startcode.

Die restlichen Optionen im Menü **DMX LIVE** zeigen die für die einzelnen Funktionen des Gerätes empfangenen DMX Werte zwischen 0-255 an. Die Aufteilung der DMX Kanäle ist im 16 bit Modus und im erweiterten 16 bit Modus unterschiedlich.

## **Testsequenzen**

**TEST** aktiviert die Funktionen in einer Sequenz. Sie können eine Sequenz für alle Effekte, nur Pan und Tilt oder alle Effekte ohne Pan und Tilt wählen. Das Gerät kann ohne externe DMX Steuerung geprüft werden.

- Wählen Sie die gewünschte Sequenz und drücken Sie Enter, um den Test zu starten.
- Enter pausiert die Sequenz. Wählen Sie mit Auf und Ab die gewünschte Szene.
- Drücken der Menü-Taste beendet den Test.

# **Manuelle Steuerung**

Im Menü **MANUAL CONTROL** können Sie den MAC Quantum Profile initialisieren und alle Effekte ohne externe DMX Steuerung bedienen. Um Befehle im Menü **MANUAL CONTROL** auszuführen, wählen Sie den gewünschten Effekt und stellen einen Wert zwischen 0 und 255 ein. Die Menüs und Werte entsprechen den Befehlen des DMX Protokolls (siehe Seite [21\)](#page-20-0).

# Setzen der Einstellungen per DMX

Bestimmte Einstellungen und Parameter können über den Gerätesteuerkanal gesetzt werden.

Einstellungen, die per DMX geändert werden, überschreiben Einstellungen, die über das Gerätemenü vorgenommen wurden.

Um die unbeabsichtigte Änderung einer Einstellung zu vermeiden und dadurch etwa eine Show zu unterbrechen, müssen die meisten Befehle mehrere Sekunden gesendet werden, bevor sie akzeptiert werden. Der Befehl zum Ausschalten der Display-Beleuchtung muss z.B. 1 s gesendet werden, der Befehl für einen Reset 5 s. Die erforderlichen Zeiten, um den DMX Befehl umzusetzen, finden Sie auf Seite 24 des DMX Protokolls.

## **Reset**

Sie können alle oder einzelne Effekte während des Betriebs neu initialisieren. Der Reset einzelner Effekte ist zeitsparend und stört eine Show wesentlich weniger als der Reset des gesamten Gerätes.

## **Beleuchtung des Displays**

Die Beleuchtung des Displays kann per DMX aktiviert werden. Dies ermöglicht das Ablesen der DMX Adresse bei installiertem Gerät.

Anschließend kehrt das Display wieder, gemäß den Einstellungen des Gerätemenüs, in den Ruhezustand zurück.

# **Überschreiben der Einstellungen des Gerätemenüs**

Die folgenden Einstellungen können per DMX geändert werden. Die Einstellungen des Gerätemenüs werden in diesem Fall überschrieben. Im Abschnitt ["FX: Vorprogrammierte Effekte" auf Seite 26](#page-25-0) finden Sie weitere Informationen zu diesen Parametern.

- Dimmerkurve
- Pan-/Tiltgeschwindigkeit
- Shortcut-Einstellungen der Effekte
- Video Tracking
- Fokus-Tracking
- Lüftereinstellung
- Pan/Tilt und Zoom Kalibration

# <span id="page-15-0"></span>**Ändern der Kalibrationswerte per DMX**

Über den Gerätesteuerkanal können Sie die Offsetwerte von Pan, Tilt und Zoom per DMX in Prozentschritten ändern.

Ändern eines Offsetwertes:

- 1. Setzen Sie den DMX-Wert des Effektes, dessen Offset Sie ändern wollen (setzen Sie z.B. den DMX Wert für Zoom für alle Geräte einer Gruppe auf 200) über die DMX Steuerung.
- 2. Wählen Sie die Funktion 'Enable calibration' des Gerätesteuerkanals und senden Sie den Wert für 5 s, um die Funktion zu aktivieren.
- 3. Die DMX Steuerkanäle für Pan, Tilt und Zoom dienen nun zur Einstellung des Offsetwertes für diese Effekte. Stellen Sie den Offset jedes Gerätes ein, bis das Verhalten der Geräte gleich ist (z.B. jedes Gerät identische Streuwinkel für den DMX Wert erzeugt).

4. Senden Sie einen 'Store ...' Befehl für den Effekt über den Gerätesteuerkanal. Senden Sie den Befehl mindestens 5 s, um die Einstellung zu speichern. Die geänderten Offsetwerte sind nun im Gerätespeicher abgelegt. Das Gerät kehrt zu normaler DMX Steuerung zurück.

Die Offsetwerte werden dauerhaft gespeichert. Einschaltzyklen und aktualisieren der Firmware ändern die Werte nicht.

Sie können die Offsetwerte auf die Werkseinstellung zurücksetzen, indem Sie einem bestimmten DMX Wert an den Gerätesteuerkanal senden. Sie müssen den Wert mindestens 5 s senden, um die Änderung zu aktivieren. Das Gerät ruft nun die Werkseinstellung auf. Wenn Sie die Werkseinstellung im Menüpunkt CALIBRATION → SAVE DEFAULTS des Menüs SERVICE überschrieben haben, verwendet das Gerät diese Werte als Grundeinstellung.

# RDM

Der MAC Quantum Profile kann über RDM (Remote Device Management) in Übereinstimmung mit ESTA's *American National Standard E1.20-2006: Entertainment Technology RDM Remote Device Management Over DMX512 Networks* kommunizieren.

RDM ist ein bidirektionales Protokoll für die Verwendung in DMX512 Steuersystemen. Es ist der offene Standard für die Konfiguration und Überwachung von DMX-fähigen Geräten.

Das RDM-Protokoll sendet innerhalb eines DMX512-Datenstromes eigene Datenpakete, ohne nicht RDM-fähige Geräte zu beeinflussen. Das RDM-Protokoll ermöglicht es RDM-fähigen Lichtsteuerungen oder Anwendungen, spezielle Befehle an bestimmte Geräte zu senden und zu empfangen.

## **RDM ID**

Jeder MAC Quantum Profile verfügt über eine eindeutige RDM UID, über die das Gerät in jedem RDM-System angesprochen werden kann. Die RDM UID finden Sie im Menü **INFORMATION**. **RDM UID**  zeigt die eindeutige ID des Gerätes für die Identifikation in RDM-Systemen.

## **RDM Kommunikation**

Der MAC Quantum Profile ist RDM (Remote Device Management) kompatibel. Er unterstützt verschiedene Standard-RDM PIDs (Parameter IDs). Senden Sie den Befehl SUPPORTED\_PARAMETERS und PARAMETER\_DESCRIPTION von Ihrer RDM Steuerung, um eine Liste der unterstützten PIDs zu öffnen.

# Servicefunktionen der Firmware

## **Service-Funktionen**

Das Hauptmenü **SERVICE** des Gerätemenüs enthält verschiedene Funktionen zur Montage und Wartung des Gerätes:

• **ERROR LIST** zeigt die im internen Speicher abgelegten Fehlermeldungen.

erreichen kann, wird die Lagekontrolle automatisch deaktiviert.

- **FAN CLEAN** ruft die maximale Drehzahl aller Lüfter zu Reinigungszwecken auf.
- **PT FEEDBACK** aktiviert oder deaktiviert die Lagekontrolle des Gerätes für Pan, Tilt und die Effekte. Bei aktivierter Lagekontrolle (**ON**) erkennt das Gerät Fehler. Es schließt den Shutter und führt einen Reset aus. Die Funktion kann deaktiviert werden (**OFF**). Die Einstellung **OFF** wird nicht gespeichert, beim Einschalten des Gerätes ist die Lagekontrolle immer aktiv. Wenn ein Pan/Tilt-Fehler auftritt und das Gerät nicht innerhalb von 10 s die korrekte Position
- **ADJUST** wird zur Grundeinstellung der Effekte im Werk und bei Reparaturen durch autorisierte Martin Service-Techniker verwendet. Das Menü ermöglicht die Grundeinstellung von Dimmer, Shutter, Pan und Tilt (z.B. nach dem Tausch von Komponenten). Um die Grundpositionen aller Effekte des MAC Quantum Profile einzustellen, verwenden Sie das Menü **CALIBRATION**.
- **•** Das Menü **CALIBRATION** setzt die Effekte auf die Werkseinstellung oder neue Grundeinstellungen für die Kalibration. Im folgenden Abschnitt ["Kalibration"](#page-18-0) finden Sie alle Details zur Effektkalibration.
- **USB** ermöglicht das Einspielen neuer Firmware über ein USB Speichermedium. Die genaue Vorgehensweise finden Sie weiter hinten im Abschnitt ["Installation mit einem USB Speichermedium".](#page-19-0)

## <span id="page-18-0"></span>**Kalibration**

Martin™ Geräte werden während der Herstellung justiert und kalibriert. Eine neu Kalibration ist nur erforderlich, wenn das Gerät während des Transportes starken Erschütterungen ausgesetzt wurde oder normaler Verschleiß nach langer Betriebszeit eine neue Kalibration erfordern. Sie können die Kalibration auch verwenden, um das Gerät für bestimmte Einsatzzwecke sehr genau zu kalibrieren.

Das Menü **CALIBRATION** ermöglicht die Definition von Offsetwerten der Firmware. Die Offsetwerte definieren die relative Lage von Pan, Tilt und Zoom zum empfangenen DMX Wert. Dadurch erreichen Sie absolut gleiches Verhalten unterschiedlicher Geräte.

Sie können die Kalibration über das Gerätemenü oder per DMX (siehe "Ändern der Kalibrationswerte per [DMX"](#page-15-0) auf Seite [16\)](#page-15-0) vornehmen.

Eine empfohlene Methode zur Kalibration ist, den DMX Wert für Pan, Tilt und Zoom bei allen zu kalibrierenden Geräten gleich einzustellen. Wählen Sie ein Gerät als Referenzgerät und kalibrieren Sie die anderen Geräte über das Gerätemenü, bis identisches Verhalten erreicht ist. Der Kalibrationsbereich unterscheidet sich für jeden Effekt. Die Kalibrationswerte sind Prozentwerte. Übernehmen Sie den Wert mit Enter, um ihn dauerhaft zu speichern.

## **Laden und speichern von Grundwerten der Kalibration**

Im Menü **SERVICE** → **CALIBRATION** können Sie mit der Option **LOAD DEFAULTS** die selbst definierten Kalibrationswerte mit den Werkseinstellungen der Kalibrierung überschreiben.

**SERVICE** → **CALIBRATION** → **SAVE DEFAULTS** überschreibt die Werkseinstellung mit Ihren Einstellungen. Die Werkseinstellungen werden durch Ihre Einstellungen ersetzt und für die Funktion **LOAD DEFAULTS** verwendet.

## **Firmware-Installation**

Die Version der installierten Firmware können Sie unter dem Menüpunkt **INFORMATION** im Gerätemenü aufrufen. Die neueste Firmware finden Sie auf der Martin™ Webseite. Sie kann mit einem USB Speichermedium oder einem Windows-PC, der Martin Software Uploader-Anwendung undeinem Martin USB Duo™ oder einem Martin DABS1™ USB-DMX Interface installiert werden.

Die Kalibrationsdaten werden, wo möglich, lokal im entsprechenden Modul gespeichert. Die Kalibrierung des Moduls bleibt bei Demontage aus dem Gerät oder Installation in einem anderen Gerät erhalten. Schalten Sie das Gerät während eines Updates nicht aus, da dadurch die Firmware beschädigt wird.

## **Installation mit einem USB Speichermedium**

#### <span id="page-19-0"></span>*Wichtig! Entfernen Sie das USB Speichermedium während des Kopiervorganges nicht!*

Sie benötigen:

- Die MAC Quantum Profile '.BANK' Firmware-Datei von der Martin Webseite http://www.martin.com.
- Ein USB Speichermedium mit der Update-Datei im Root-Verzeichnis.

Installation der MAC Quantum Profile Firmware:

- 1. Laden Sie die '.BANK' Firmware-Datei von der MAC Quantum Profile Support-Seite auf www.martin.com herunter, lesen Sie die sorgfältig die Release-Hinweise um besondere Anweisungen oder Warnungen zu erkennen und kopieren Sie die Datei in das Root-Verzeichnis des USB Speichermediums.
- 2. Trennen Sie die Datenlinie des MAC Quantum Profile.
- 3. Stecken Sie das USB Speichermedium in den USB Host-Anschluss des MAC Quantum Profile. Das Gerät erkennt das Speichermedium, beleuchtet das Display. Wenn das Gerät das Speichermedium nicht automatisch erkennt, öffnen Sie das Menü **SERVICE** → **USB** des Gerätemenüs.
- 4. Im Display erscheint die Meldung **AVAILABLE FIRMWARE**. Sie können nun durch die gespeicherten Firmware-Versionen blättern.
- 5. Zur Installation einer Firmware wählen Sie die Datei in drücken Enter. Der MAC Quantum Profile verlangt die Bestätigung der Auswahl. Brechen Sie den Vorgang, wenn erforderlich, mit der Menu-Taste ab.
- 6. Das Gerät installiert nun die neue Firmware und startet neu.
- 7. Entfernen Sie das USB Speichermedium. Die Version der neu installierten Firmware wird nun im Menü **INFORMATION** gezeigt.
- 8. Schließen Sie die Datenleitung wieder an.
- 9. Prüfen Sie nach Installation einer neuen Firmware, ob auf der Martin™ Webseite eine aktualisierte Bedienungsanleitung für diese Firmware verfügbar ist.

Geräteinformationen und Einstellungen wie Kalibrationen werden durch die Installation neuer Firmware nicht verändert.

## **Installation mit einem PC und Interface**

Gehen Sie zur Installation der Firmware mit einem PC und einem Interface wie folgt vor Sie benötigen:

- Die MU3-Datei für den MAC Quantum Profile im Supportbereich der Martin Webseite http://www.martin.com.
- Einen Windows PC mit der neuesten Version der Martin™ Software Uploader-Anwendung (zum freien Download auf www.martin.com verfügbar)
- Ein USB/DMX-Interface (Martin Universal USB Duo™ oder Martin DABS1™).

Installation der Firmware:

- 1. Laden Sie die Software für den MAC Quantum Profile im MU3-Format vom Support-Bereich der Martin Webseite www.martin.com herunter.
- 2. Lesen Sie die Release-Hinweise der Software. Beachten Sie die Hinweise und Warnungen.
- 3. Verbinden Sie das Interface und das Gerät mit einer Datenleitung. Übertragen Sie die Software, wie in der Anleitung der Martin Software Uploader-Anwendung beschrieben, auf das Gerät.

# <span id="page-20-0"></span>DMX Protokoll

## *Ab Firmware-Version 1.0.0*

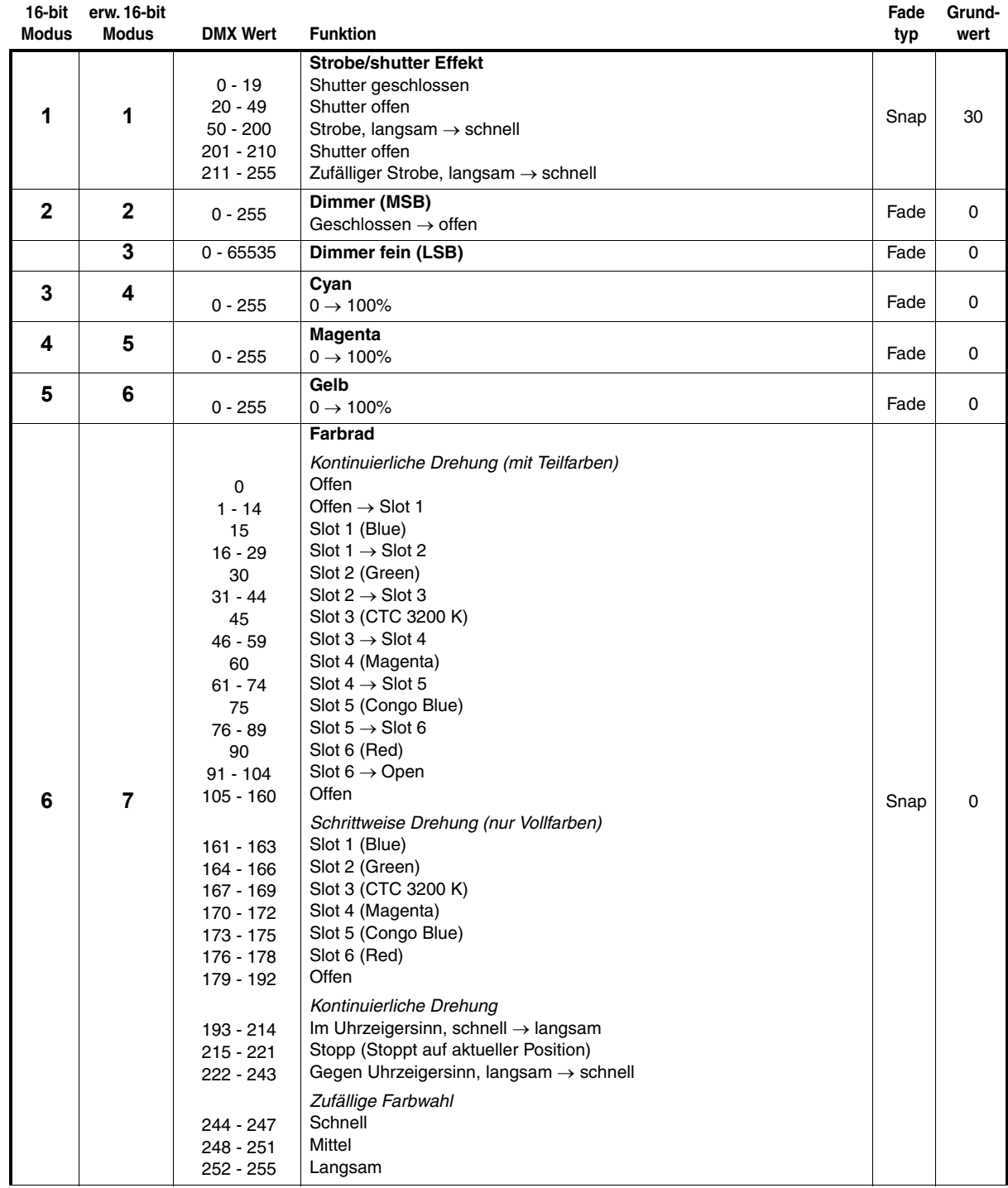

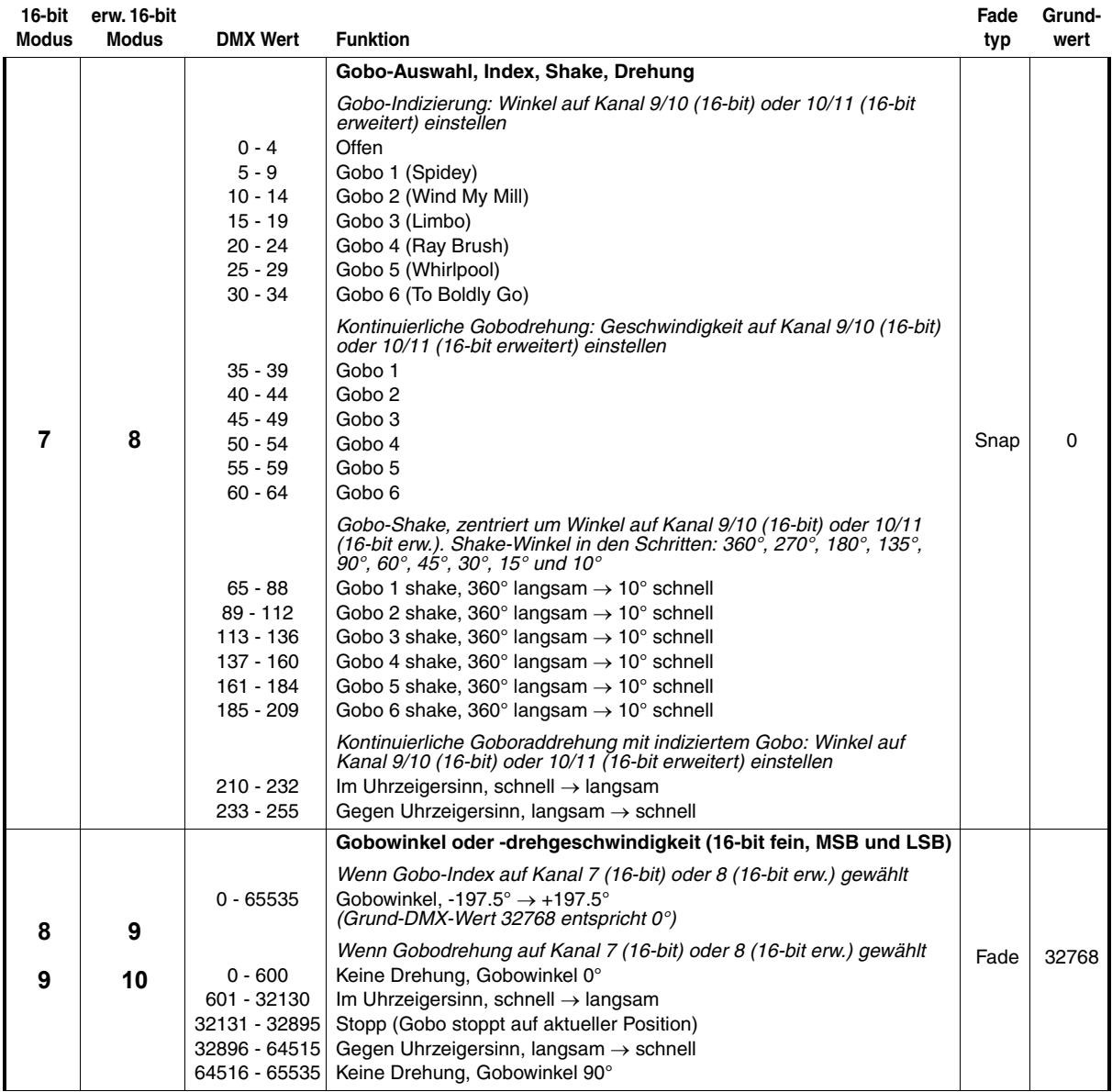

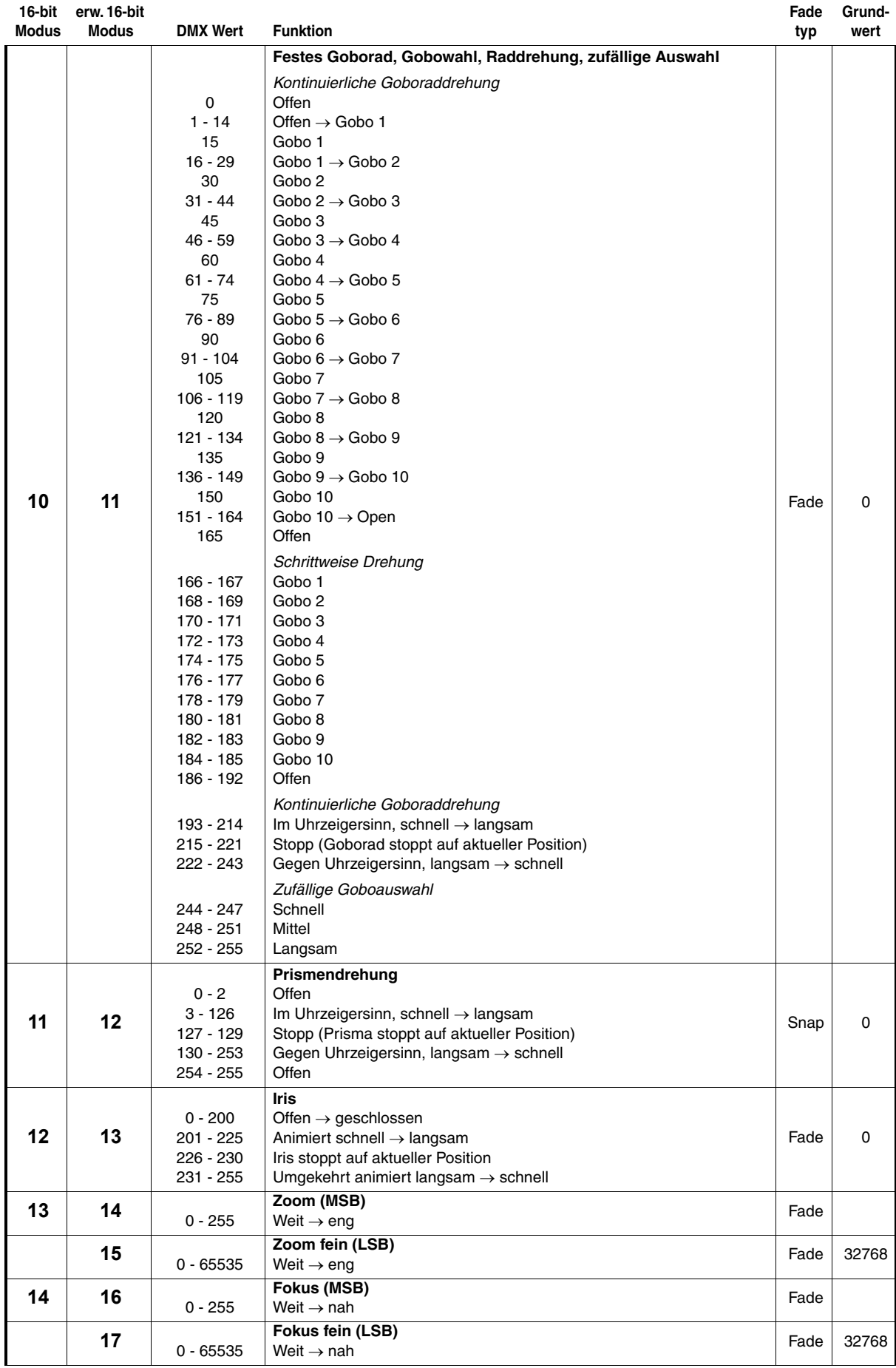

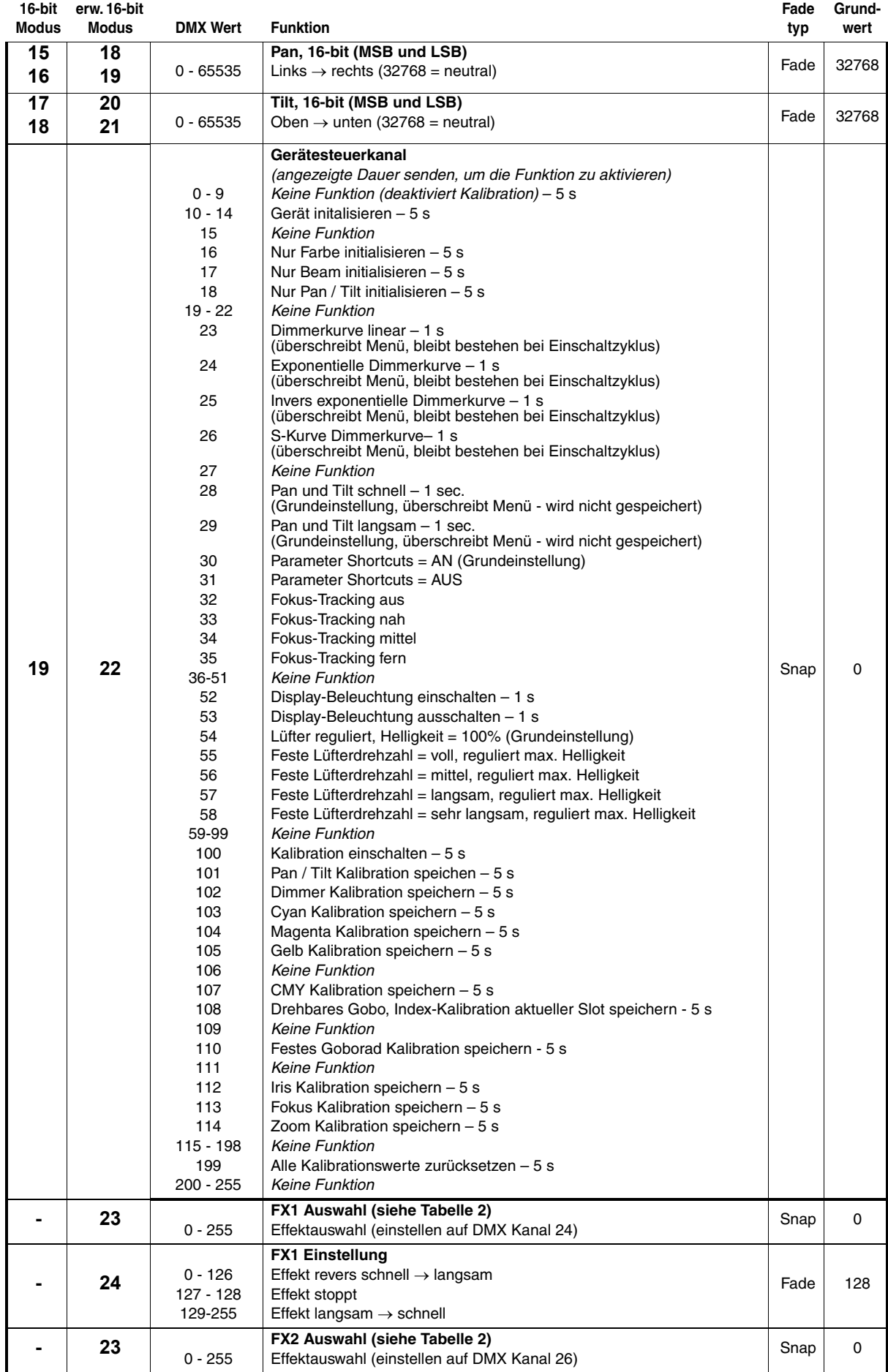

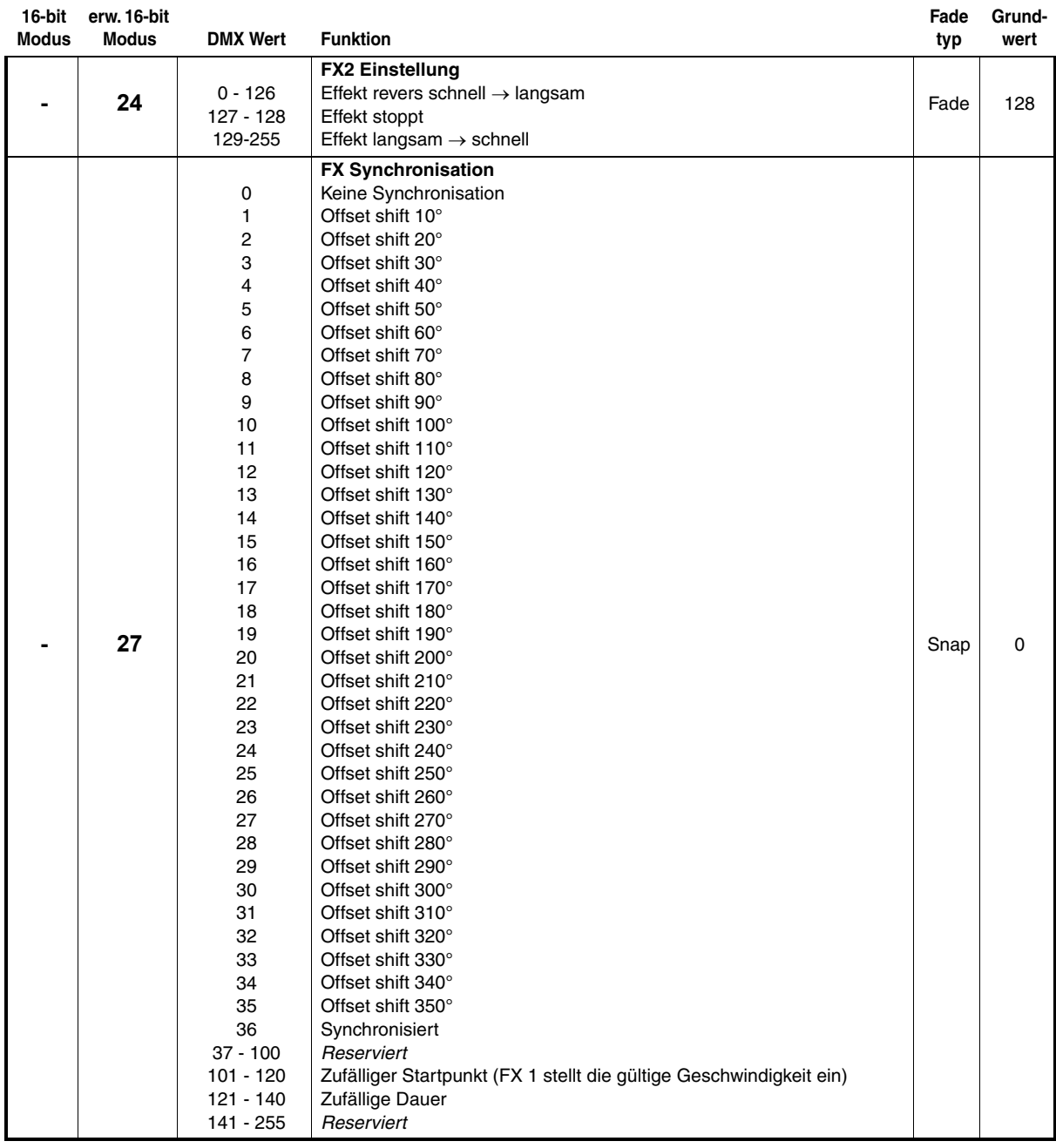

*MSB = Most significant byte LSB = Least significant byte*

# <span id="page-25-0"></span>**FX: Vorprogrammierte Effekte**

Die Tabelle zeigt die vorprogrammierten Effekte (Effektmakros), die über die DMX Kanäle 23 - 27 im erweiterten 16-bit Modus verfügbar sind.

Den Effekt wählen Sie über die Kanäle 23 und 25 aus. Die Parameter stellen Sie über die Kanäle 24 und 26 ein. Die Synchronisation der Effekte wählen Sie über Kanal 27.

## *Gültig ab Firmware-Version 1.0.0.*

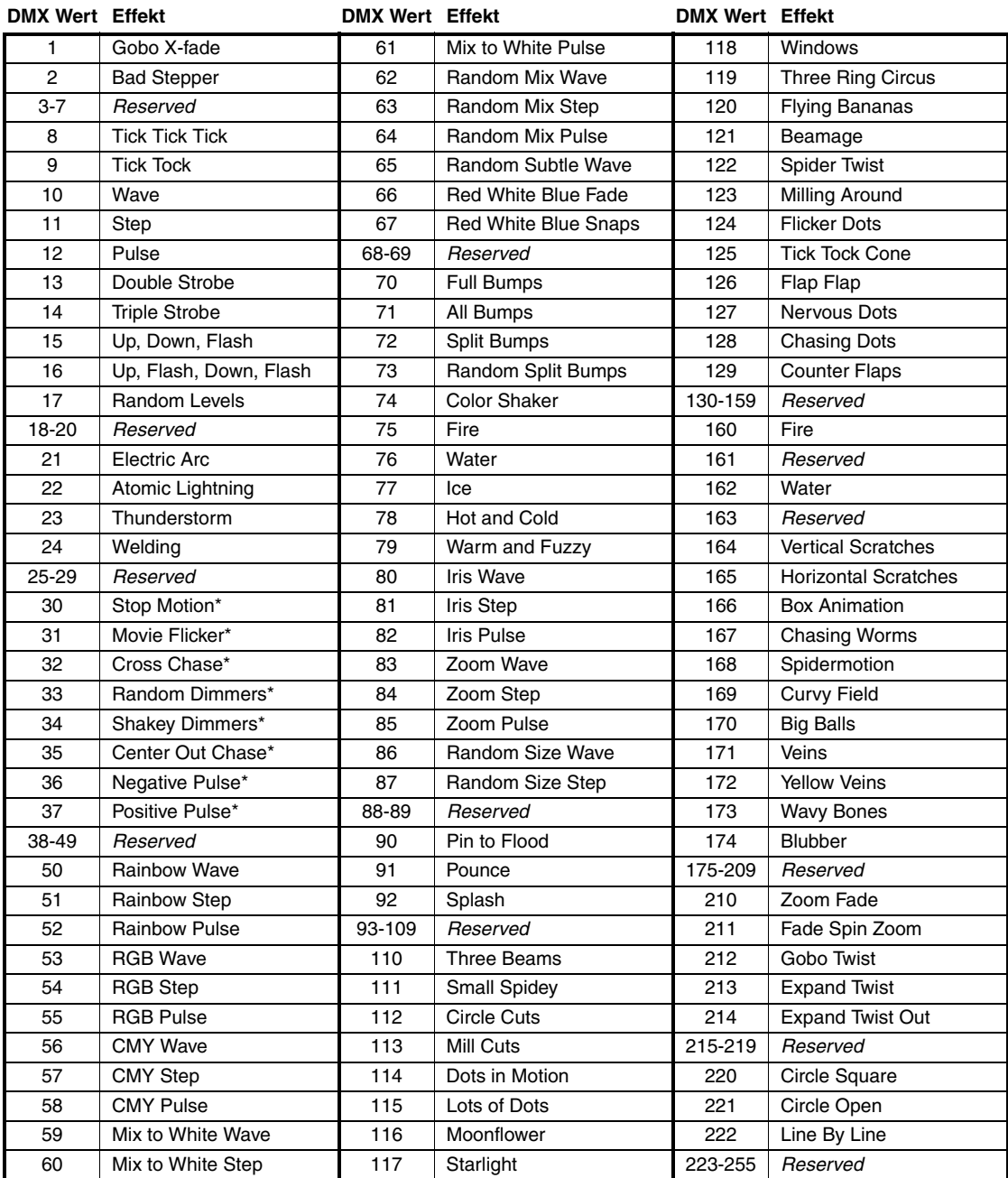

**Tabelle 2: FX des MAC Quantum Profile**

# Menüstruktur

*Gültig für MAC Quantum Profile Firmware-Version 1.0.0.*

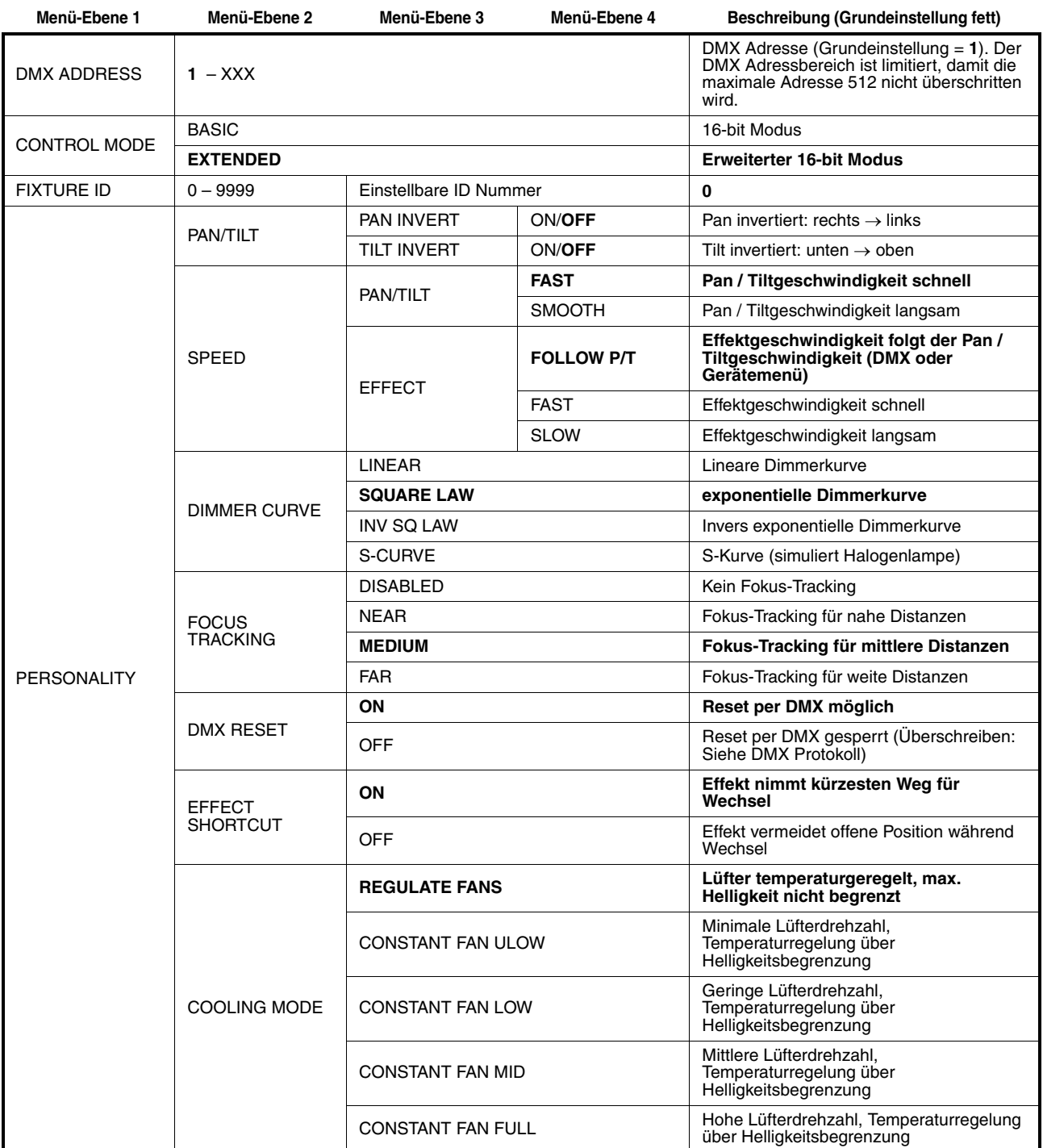

**Tabelle 3: Menüstruktur**

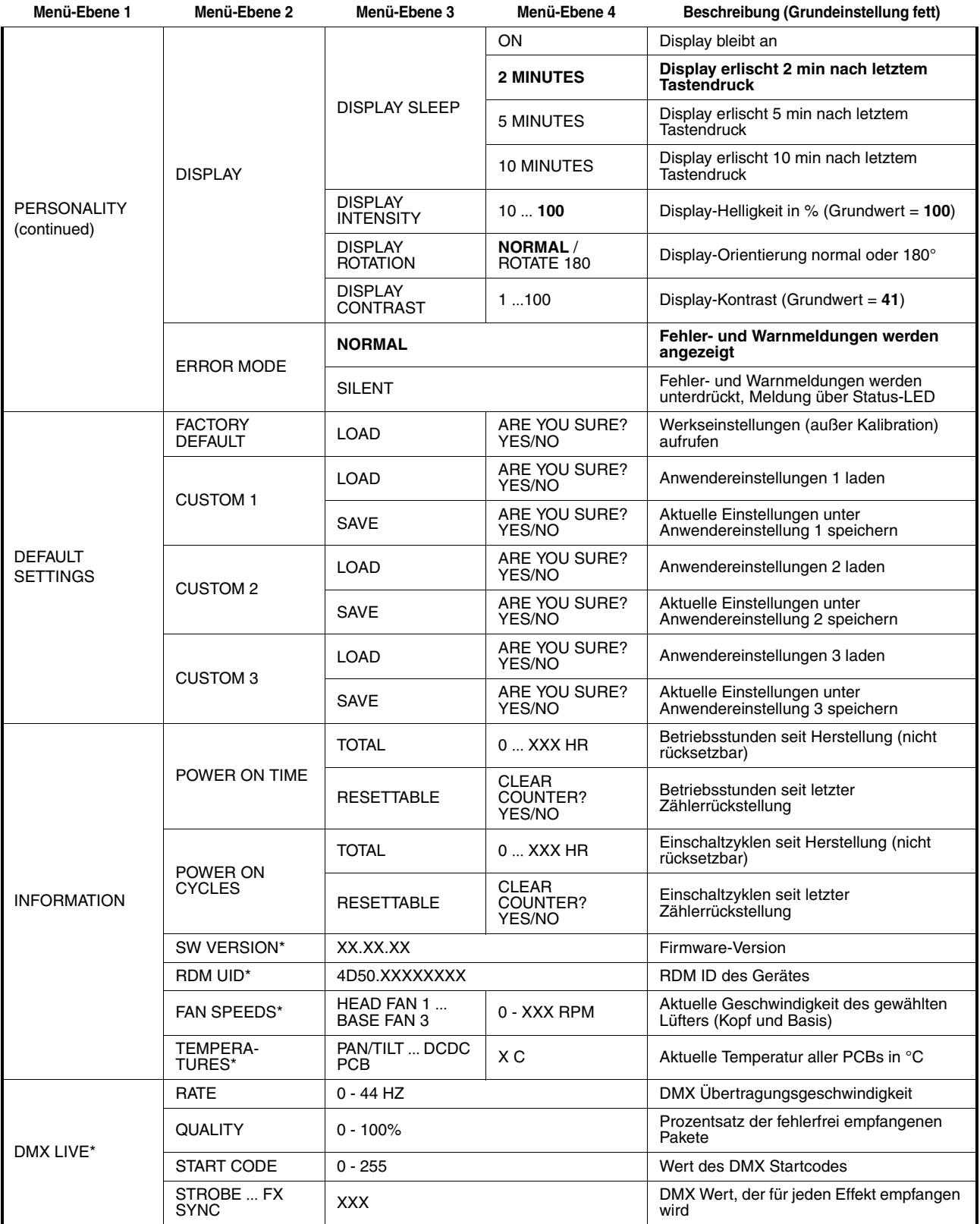

**Tabelle 3: Menüstruktur**

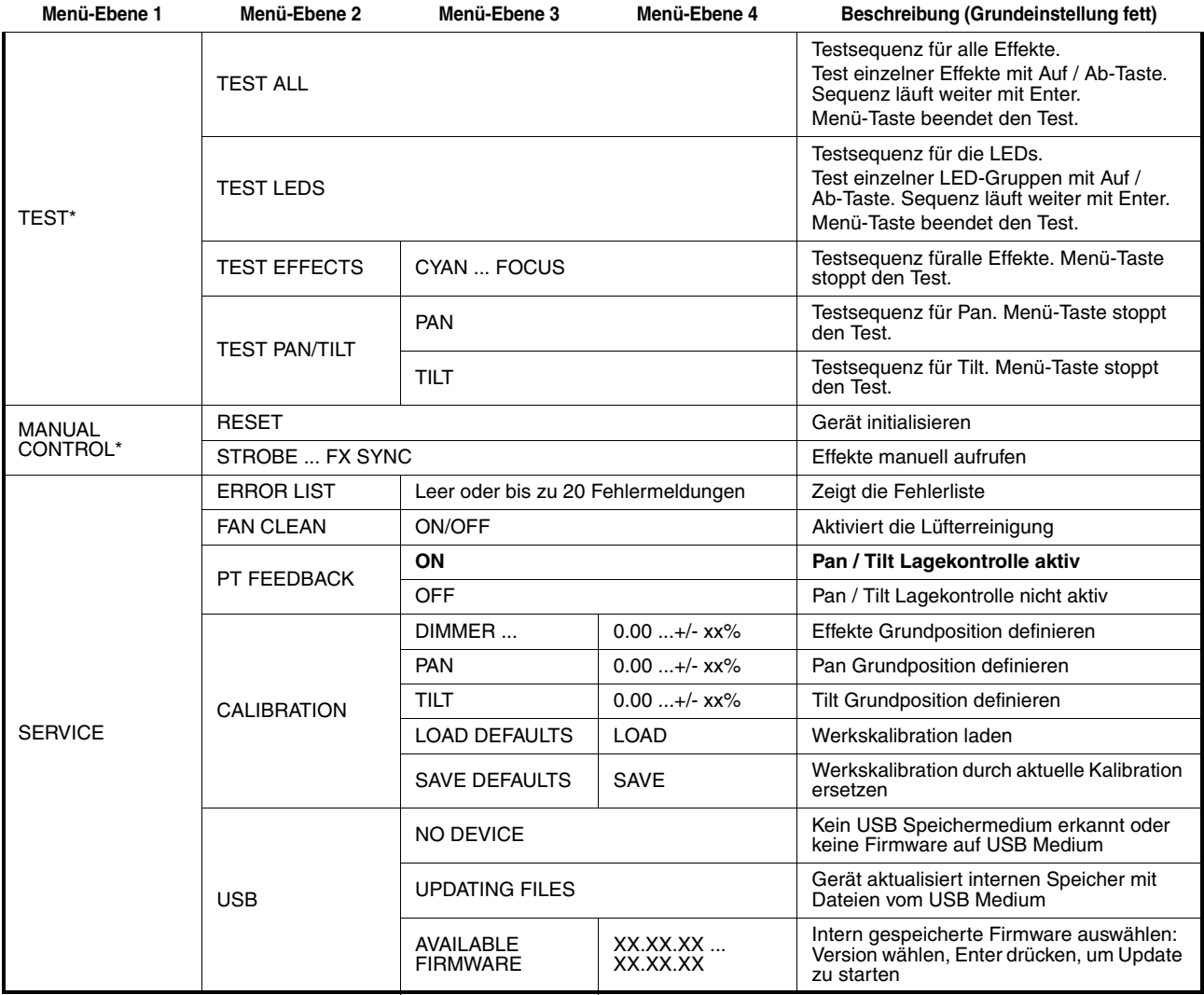

## **Tabelle 3: Menüstruktur**

*\* Mit \* markierte Menüs sind nur verfügbar, wenn das Gerät mit der Stromversorgung verbunden ist. Alle anderen Menüs sind im Batteriemodus verfügbar.*

# <span id="page-29-0"></span>Service- und Displaymeldungen

Der MAC Quantum Profile zeigt Wartungs- und Fehlermeldungen im Display mit Fehlermeldungen, die 3 oder 4 Buchstaben lang sind und erläuterndem Text im Display an. Die Kurzmeldung ist groß dargestellt und aus der Ferne lesbar. Der erläuternde Text gibt weitere Informationen zur Meldung.

## **Warnmeldungen**

Warnmeldungen erscheinen, wenn:

- in Problem entstehen könnte, wenn keine Maßnahmen getroffen werden, oder
- der Anwender einer bestimmten Funktion oder einem bestimmten Vorgang bei der Verwendung des Gerätes besondere Aufmerksamkeit widmen muss.

Der MAC Quantum Profile stellt Warnungen wie folgt dar:

- Die Warnmeldung wird dauernd im Display gezeigt und verschwindet, wenn der Anwender reagiert hat.
- Wenn mehr als eine Warnung vorliegt, werden die Warnungen nacheinander angezeigt.
- Wenn das Display ausgeschaltet ist, blinkt die Status-LED (siehe Bild 5 auf Seite 10) orange, um das Vorliegen einer Meldung zu signalisieren. Beim Einschalten des Displays wird die Warnmeldung gezeigt.

Die möglichen Warnmeldungen sind in folgender [Tabelle 4](#page-29-1) aufgeführt:

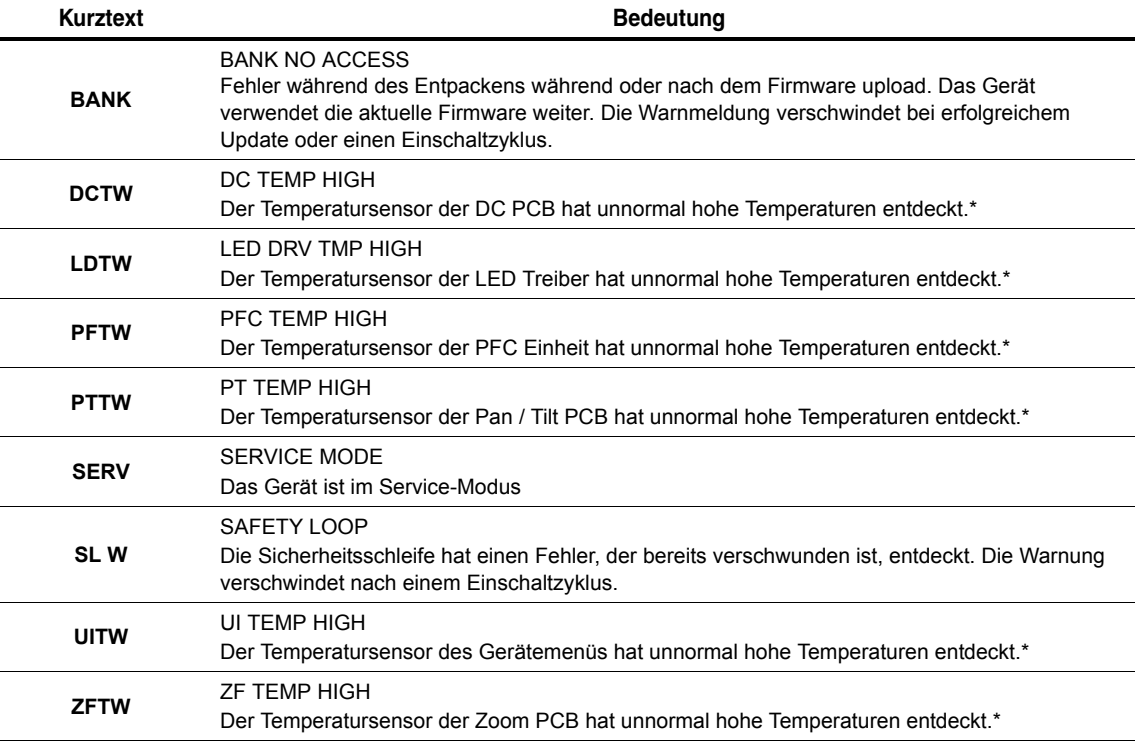

#### **Tabelle 4: Warnmeldungen**

<span id="page-29-1"></span>*\*Temperaturmeldungen werden gelöscht, sobald die Temperatur genügend gesunken ist. Wenn die Temperatur die Abschaltgrenze übersteigt, erscheint eine Fehlermeldung.*

## **Fehlermeldungen**

Fehlermeldungen melden einen Fehler. Der MAC Quantum Profile stellt Fehlermeldungen wie folgt dar:

- Die Fehlermeldung blinkt im Display.
- Wenn mehr als ein Fehler vorliegt, werden die Fehlermeldungen nacheinander angezeigt.
- Fehler werden unabhängig vom Status des Displays im Display angezeigt. Sie überschreiben Warnmeldungen und andere Informationen im Display.
- Die Staus-LED blinkt bei Vorliegen eines Fehlers rot.

Die möglichen Fehlermeldungen sind in folgender [Tabelle 5](#page-30-0) aufgeführt:

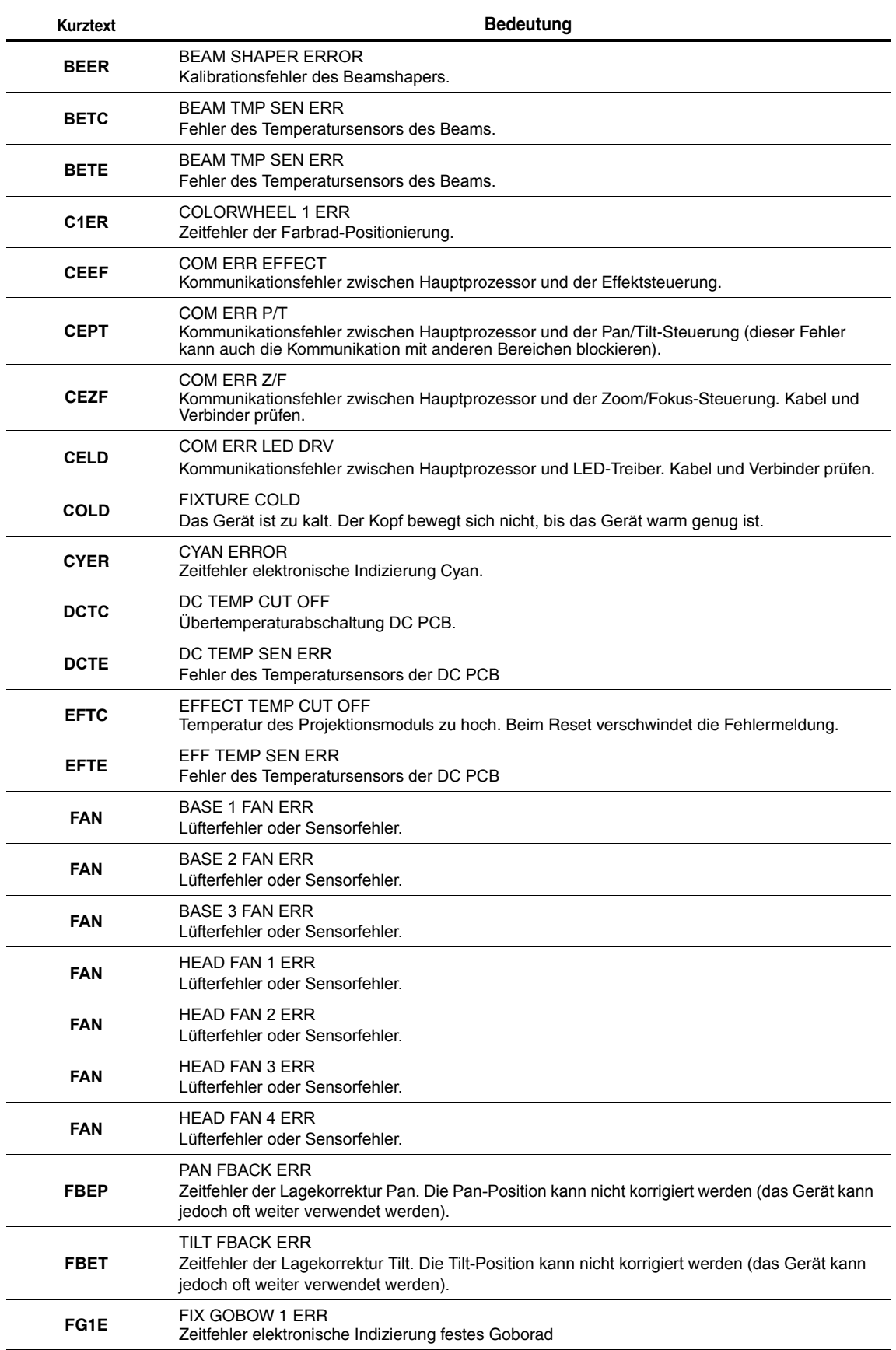

<span id="page-30-0"></span>**Tabelle 5: Fehlermeldungen**

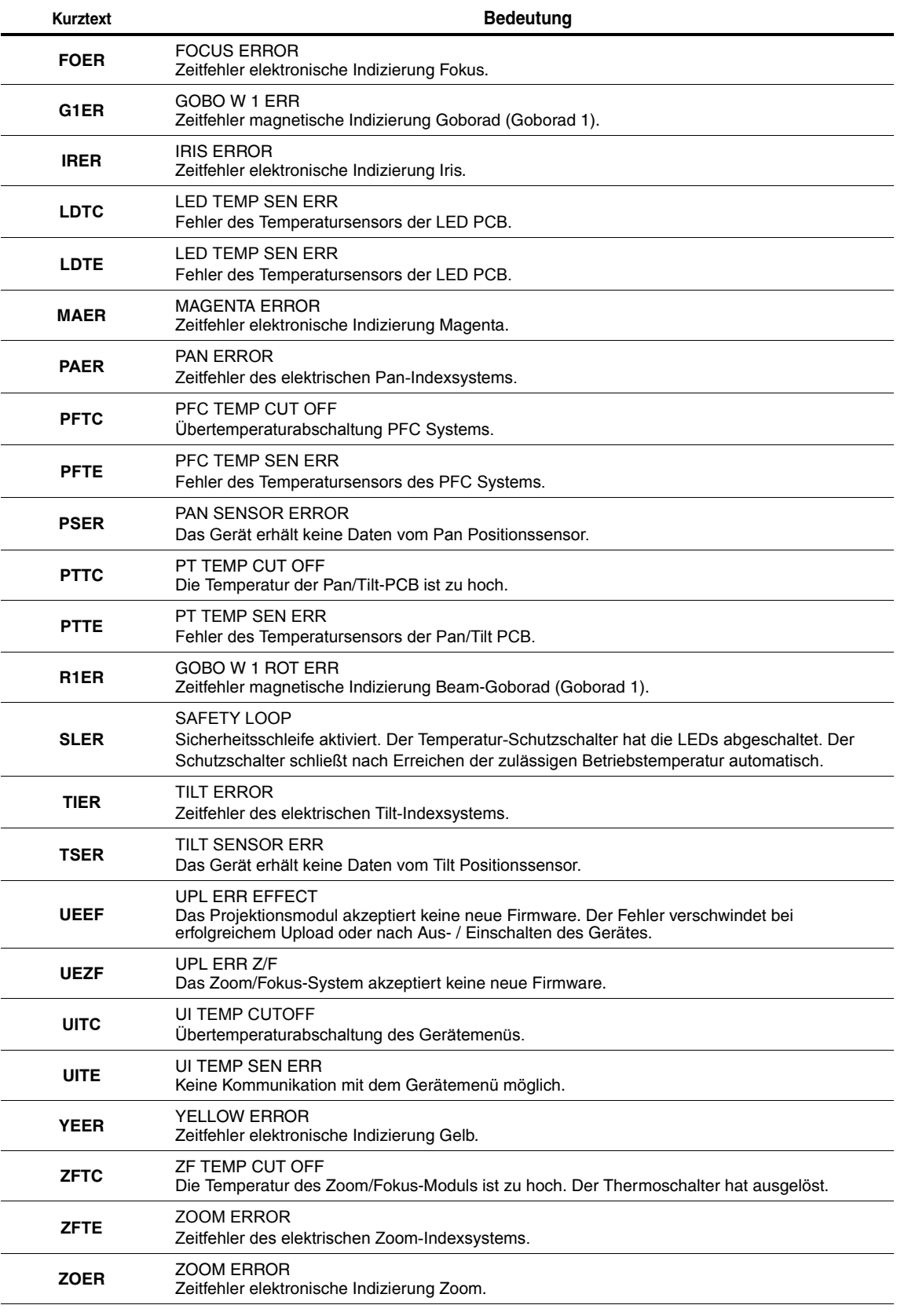

**Tabelle 5: Fehlermeldungen**

Das Gerät meldet einen Kalibrationsfehler, wenn in dem EEPROM keine gültigen Kalibrationsdaten gefunden werden. Das Gerät kann evtl. keine Daten vom EEPROM lesen oder in das EEPROM schreiben.

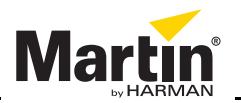

www.martin.com • Olof Palmes Allé 18 • 8200 Aarhus N • Denmark Tel: +45 8740 0000 • Fax +45 8740 0010